EUDET-Memo-2010-01

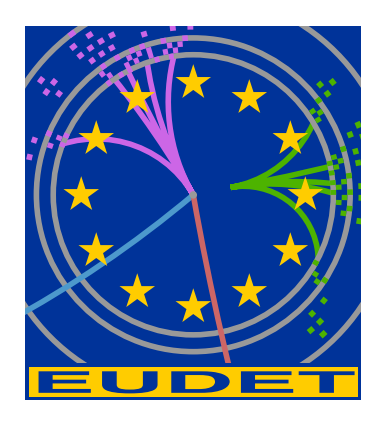

# EUDAQ Software User Manual

E. Corrin<sup>∗</sup>

29th April 2010

This document provides an overview of the EUDAQ software, the data acquisition framework used by the EUDET JRA1 beam telescope. It describes how to install and run the DAQ system and use many of the included utility programs, and how users may integrate their systems into the EUDAQ framework by writing their own Producer and DataConverterPlugin, thus allowing them to take advantage of the EUTelescope analysis framework.

<sup>∗</sup>Universit´e de Gen`eve, Geneva, Switzerland

# **Contents**

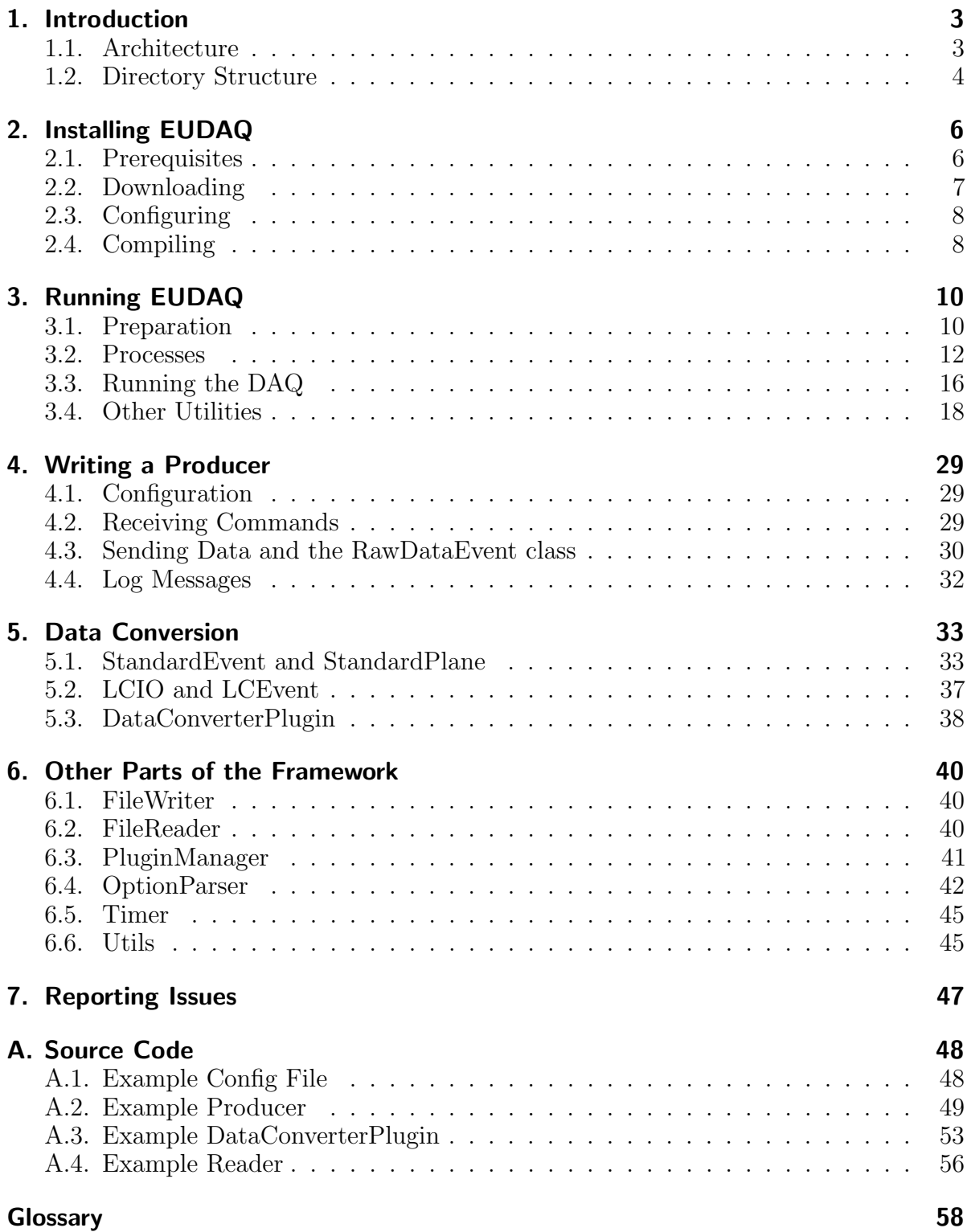

# <span id="page-2-0"></span>1. Introduction

The EUDAQ software is a data acquisition framework, written in  $C_{++}$ , and designed to be modular and portable, running on Linux, Mac OS X, and Windows. It was written primarily to run the EUDET Pixel Telescope[\[1\]](#page-57-1), but is designed to also be generally useful for other systems.

The hardware-specific parts are kept separate from the rest, so that the common parts can still be used independently. These include software for accessing the [trigger logic](#page-57-2) [unit \(TLU\)](#page-57-2) and the [the EUDET data reduction board \(EUDRB\)](#page-57-3) used by the EUDET beam telescope.

The data files generated by the DAQ can be easily converted to the [Linear Collider](#page-57-4) [I/O \(LCIO\)](#page-57-4) format, allowing the data to be analysed with the EUTelescope[\[2\]](#page-57-5) analysis package.

## <span id="page-2-1"></span>1.1. Architecture

It is split into a number of different processes (see [Figure 1\)](#page-2-2), each communicating using TCP sockets. A central Run Control provides an interface for controlling the whole DAQ system; other processes connect to the Run Control to receive commands and to report their status.

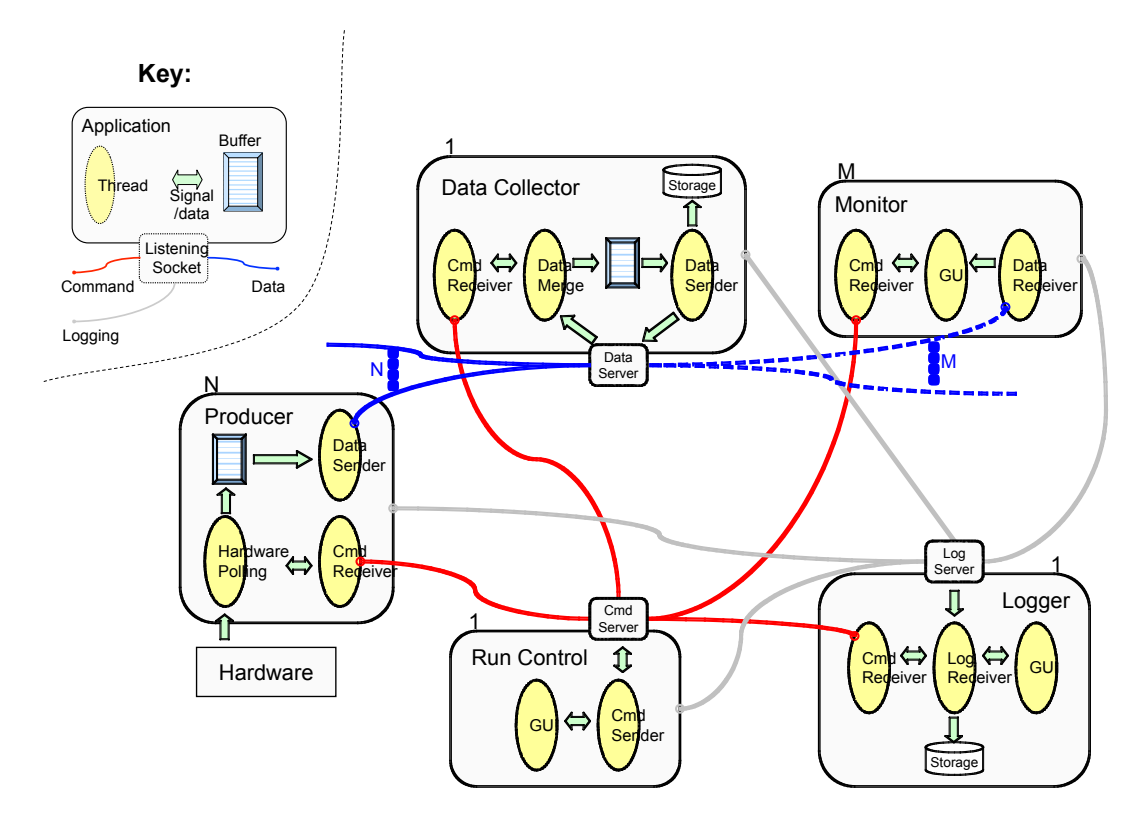

<span id="page-2-2"></span>Figure 1: Schematic of the DAQ architecture.

Each piece of hardware that produces data (e.g. the [TLU,](#page-57-2) the telescope, or a [device](#page-57-6) [under test \(DUT\)\)](#page-57-6) will have a Producer process. This will configure the hardware, read out the data and send it to the Data Collector.

The Data Collector receives all the data streams from all the Producers, and combines them into a single stream that is written to disk. It usually writes the data in a native raw binary format, but it can be configured to write in other formats, such as [LCIO.](#page-57-4)

The Logger receives log messages from all other processes, and displays them to the user, as well as writing them all to file. This allows for easier debugging, since all log messages are stored together in a central location.

A Monitor reads the data file and generates online-monitoring plots for display. In the schematic it is shown to communicate with the DataCollector via a socket, but it actually just reads the data file from disk (this may be changed in the future).

## <span id="page-3-0"></span>1.2. Directory Structure

The EUDAQ software is split into several parts that can each be compiled independently, and are kept in separate subdirectories. The general structure is outlined below:

- main contains the main EUDAQ library with the parts that are common to most of the software, and several command-line programs that depend only on this library. All definitions in the library should be inside the eudaq namespace. It is organised into the following subdirectories:
	- src contains the source code, with library files having the extension .cc, and program source files having the extension .cxx,
	- include contains the header files inside the eudaq subdirectory (to match the namespace),
	- tmp contains all temporary files generated during compilation (dependency (.d) and object (.o) files).
- root contains the parts that depend on Root, such as the RootMonitor and some command-line utilities.
	- src, include and tmp subdirectories as in main.
- gui contains the graphical programs that are built with Qt, such as the RunControl and LogCollector.
- tlu and eudrb contain the parts that depend on the [TLU](#page-57-2) and [EUDRB](#page-57-3) respectively.
- vme contains a wrapper for the VME driver for the [EUDRB.](#page-57-3)
- depfet, fortis, taki... contain the code for third-party producers that have been used with the telescope.
- extern stores external software that is not part of EUDAQ itself, but that is needed by EUDAQ in some cases, such as the ZestSC1 driver for the [TLU](#page-57-2) and the Tsi148 VME driver.
- ports contains ports of EUDAQ to other platforms, such as Microsoft Visual C++.
- bin contains the binaries (executables and libraries) generated from the other directories.
- conf contains configuration files for running the beam telescope.
- data and logs are directories for storing the data and log files generated while running the DAQ.
- doc contains documentation, such as this manual.

Each directory containing code has its own src, include and tmp subdirectories, as well as a local Makefile containing the rules for building that directory. Header files usually have a .hh extension so that they can be automatically recognised as  $C++$  (as opposed to C), and source files have either .cc for parts of a library or .cxx for executables. The Makefiles contain rules to automatically combine all .cc files into libraries and to build all .cxx files into executables.

# <span id="page-5-0"></span>2. Installing EUDAQ

## <span id="page-5-1"></span>2.1. Prerequisites

EUDAQ has relatively few dependencies on other software, but some features do rely on other packages. The libusb library is only needed to communicate over USB with a [TLU](#page-57-2)[\[3\]](#page-57-7). The VME driver is only needed for reading out [EUDRBs\[](#page-57-3)[4\]](#page-57-8) via VME with a Motorola MVME6100 single board computer. The other dependencies are only needed for running the DAQ, and not for the common library (for example if you only want to perform data analysis, or write a custom Producer to run in the EUDET telescope, but not run the whole DAQ yourself).

### 2.1.1. libusb

In order to communicate with a [TLU,](#page-57-2) the libush library is needed. Therefore, if you want to compile the TLU subdirectory, you should make sure that libusb is properly installed. On Mac OS X, this can be installed using fink or macports. If using macports you may also need to install the libusb-compat package. On Linux it may already be installed, otherwise you should use the built-in package manager (aptitude/apt-get/yum etc.) to install it. Make sure to get the development version, which may be named libusb-devel instead of simply libusb. On Windows, libusb is only needed if compiling with cygwin, in which case you should use the cygwin installer to install libusb. Otherwise libusb is not needed, as the included ZestSC1 libraries should work as they are.

### 2.1.2. VME driver

In order to communicate with the [EUDRB](#page-57-3) boards a VME library is needed. A kernel module is included for the Tsi148 VME bridge, for use on a Motorola MVME6100, in the extern/Tsi148 subdirectory. Installation of this module is beyond the scope of this document.

The vme subdirectory includes code for accessing the VME bus with the Tsi148 module. In principle other VME bridges could be used, you just need to write a C++ class that inherits from the VMEInterface class and implements the necessary methods (look at the TSI148Interface class for an example).

## 2.1.3. Qt

The graphical interface of EUDAQ uses the Qt graphical framework. In order to compile the gui subdirectory, you must therefore have Qt installed. It is available in most Linux distributions as the package qt4-devel, but make sure the version is at least 4.4, since there are a few issues with earlier versions. If the included version is too old, or on other platforms, it can be downloaded from <http://qt.nokia.com/downloads>. Select the LGPL (free) version, then choose the complete development environment (it may also work with just the framework, but this is untested). Make sure the QTDIR environment variable is set to the Qt installation directory, and the \$QTDIR/bin directory is in your path.

If you are using Mac OS 10.6 (Snow Leopard) or later, it is recommended to use the Cocoa version of Qt (as opposed to the Carbon version), since it supports 64-bit binaries, and by default most other libraries are 64 bits on OS 10.6, so this should cause fewer compilation issues. The Cocoa version is not so easy to find on the Qt website, at the time of writing it could be found at <http://qt.nokia.com/downloads/mac-os-cpp>, just cancel the download that starts, then find the link to the Cocoa (32 and 64-bit) version.

### <span id="page-6-1"></span>2.1.4. Root

The online monitor, as well as a few command-line utilities (contained in the root subdirectory), use the Root package for histogramming. It can be downloaded from <http://root.cern.ch>. Make sure Root's bin subdirectory is in your path, so that the root-config utility can be run. This can be done by sourcing the thisroot.sh (or thisroot.ch for csh-like shells) script in the bin directory of the Root installation:

source /path/to/root/bin/thisroot.sh

## <span id="page-6-2"></span>2.1.5. LCIO / EUTelescope

To enable the writing of [LCIO](#page-57-4) files, or the conversion of native files to [LCIO](#page-57-4) format, eudaq must be linked against the [LCIO](#page-57-4) and EUTelescope libraries. They are both available from <http://ilcsoft.desy.de>. It is recommended to use the ilcinstall script to install them and their dependencies.

The EUTELESCOPE and LCIO environment variables should be set to the installation directories of EUTelescope and LCIO respectively. This can be done by sourcing the build env.sh script as follows:

source /path/to/Eutelescope/HEAD/build\_env.sh

## <span id="page-6-0"></span>2.2. Downloading

The EUDAQ source code is hosted on hepforge. The recommended way to obtain the software is with subversion, since this will allow you to easily update to newer versions. The latest version can be checked out with the following command:

```
svn co https://svn.hepforge.org/eudaq/trunk eudaq
```
This may fail if the installed version of subversion does not include ssl support. In this case, replace the https with http. Occasionally, when connecting via http, it may fail with an error resembling:

svn: REPORT of '/path...': 200 OK (http://svn.hepforge.org)

if this occurs, just repeat the command, it usually works the second time.

This will create the directory eudaq, and download the latest version into it. If you already have a copy installed, and want to update it to the latest version, you do not need to repeat the svn co command, just change to the eudaq directory use the command:

svn up

If you do not have subversion installed, and are unwilling or unable to install it, you can download a zip file from <http://projects.hepforge.org/eudaq/trac/browser/trunk>, at the bottom of the page is a link to download a zip file.

## <span id="page-7-0"></span>2.3. Configuring

Currently some manual editing is needed to configure the software. Hopefully this will be replaced with a configuration script in the near future. In the main subdirectory you should edit the file Makefile, and set USE LCIO, USE EUTELESCOPE and USE ROOT to 1 if the corresponding packages are installed, or 0 if not. If they are enabled make sure that the packages are correctly set up as described in [section 2.1.4](#page-6-1) and [section 2.1.5.](#page-6-2)

## <span id="page-7-1"></span>2.4. Compiling

You should just have to run the command:

make

from the top eudaq directory to compile the common library, along with some commandline programs (the contents of the main subdirectory). If other parts are needed, you can specify them as arguments to the make command. The different parts are:

- main : The common library, and some command-line programs that depend on only this library
- tlu : The TLU library, and the command-line programs that depend on it.
- gui : The graphical parts of the DAQ, such as the Run Control and Log Collector.
- root : Parts of the software that depend on Root, in particular the Root Monitor.
- vme : The VME library. This should only be compiled on an MVME6100 single-board computer, as it is only compatible with the Tundra Tsi148 VME bridge, and PPC processors.
- eudrb : The code for accessing EUDRB boards over VME. Depends on the vme library, and should only be compiled on an MVME6100 single-board computer.

The altro, altroUSB, depfet, fortis, mimoroma, mvd, pixelmanproducer, and taki subdirectories are other producers for users of the EUDET telescope. They should not be compiled unless specifically needed.

If any directory depends on another, it will be automatically built; there is no need to specify it as well. For example, when you build the gui directory, the main directory will automatically be built first.

# <span id="page-9-0"></span>3. Running EUDAQ

This section will describe running the DAQ system, mainly from the point of view of the EUDET JRA1 Pixel Telescope[\[5\]](#page-57-9) with a [DUT,](#page-57-6) although most of it should also be applicable to the DAQ in general, even without the telescope.

All executable programs from the different subdirectories are placed inside the bin subdirectory, and should be run from here.

They should all accept a  $-h$  (or  $-help$ ) command-line parameter, which will provide a summary of the different command-line options that can be used.

## <span id="page-9-1"></span>3.1. Preparation

Some preparation is needed to make sure the environment is set up correctly and the necessary TCP ports are not blocked before the DAQ can run properly.

#### 3.1.1. Directories

The DAQ expects two directories to exist, that it will use to store data files and log files. They need not be real directories – they can be symbolic links to other directories if you don't want to store the files inside the EUDAQ installation.

First, inside the eudaq directory, there should be a directory (or symbolic link) called data. This will contain the data files written by the Data Collector, as well as a file containing the last run number, so that it will continue incrementing even when the DAQ is restarted.

Secondly, there should be a directory (or symbolic link) called logs. This will be used by the Log Collector to store log files containing all the log messages received.

#### 3.1.2. Firewall

The different processes communicate between themselves using TCP/IP sockets. If a firewall is running, it may block these connections, especially if the processes are running on different computers. If all the processes will be run from the same computer, then it is probably not necessary to do anything. If a port is blocked, you will see an error message similar to the following when attempting to start some programs:

Are you sure the server is running? - Error 61 connecting to  $\leftrightarrow$ localhost:44000: Connection refused

The ports used may be configured on the command line, but the default values used are:

44000 : This is the port used to send commands from the Run Control.

44001: This port is used to send data from the producers to the Data Collector.

44002 : This port is used to send log messages from all processes to the Log Collector.

If processes will be run on different computers, then these ports should be opened up in the firewall. The method for doing this depends on the Operating System used, and is outside the scope of this manual.

## 3.1.3. Environment

When a process connects to the Run Control, it must be told what addresses to use to connect to the Log Collector and (if it is a Producer) to the Data Collector. The Run Control will ask the Log and Data Collectors what address to report, and these processes therefore need a way to determine what address they are listening on. There is no completely fool-proof way of determining this, so they look at the environment variable \$HOSTNAME.

Usually this should be the DNS name of the machine it is running on, but in some cases it may not work correctly. If this is the case, it may be necessary to set this variable manually, either to the real host name, or the machine's IP address, or (if all the processes will be run on the same computer) it can be set to localhost.

Depending on the command shell used, the command to do this should be either "export HOSTNAME=name" (for bash-like shells) or "setenv HOSTNAME name" (for csh-like shells), where name is the name to use.

## <span id="page-10-0"></span>3.1.4. TLU permissions

If you are not using a TLU, or not running on Linux, you may skip this part.

On Linux, the device file used to communicate over the USB bus is only accessible by the user root. In order to get around this, there is a small program included (tlunoroot.exe) that will locate this file and change its permissions. It is recommended that the owner and permissions of this program be changed so that it can be run by any user, by running the following commands as root, from the bin subdirectory:

```
chown root tlunoroot.exe
chmod u+s tlunoroot.exe
```
The tlunoroot.exe program can now be run by any user (not just root). It should be run each time the machine is rebooted, or the [TLU](#page-57-2) is plugged in. If you use the STARTRUN script [\(section 3.3.1\)](#page-16-0) this should happen automatically when you start the DAQ.

It has been observed on some (Linux) machines, that even setting the permissions of the USB device file is not enough, the [TLU](#page-57-2) is still not accessible, resulting in an error like:

```
Uncaught exception:
No TLU detected
Please report this to the developers.
```
In this case the only workaround is to run the program (e.g. TLUControl.exe or TLUProducer.exe) as root.

## <span id="page-11-0"></span>3.2. Processes

The DAQ system is made up of a number of different processes that may all be run on the same, or on different computers. They are each described below.

### 3.2.1. Run Control

There are two versions of the Run Control – a text-based version, and a graphical version (see [Figure 2\)](#page-11-1). The graphical version is preferred, since it is the most used, and therefore the most tested and complete. The executable is called euRun.exe, or on Mac OS X it is an application bundle called euRun.app. The text-based version can be useful for testing, the executable is TestRunControl.exe.

|                              |                         |      | eudag Run Control |                 |  |  |  |  |
|------------------------------|-------------------------|------|-------------------|-----------------|--|--|--|--|
| Control                      |                         |      |                   |                 |  |  |  |  |
| Config:                      | default                 |      | Config<br>▼       |                 |  |  |  |  |
| Run:                         |                         |      |                   | <b>Start</b>    |  |  |  |  |
| Log:                         |                         |      |                   | Log             |  |  |  |  |
| GeoID:                       | 0                       |      |                   | Stop            |  |  |  |  |
| <b>Status</b>                |                         |      |                   |                 |  |  |  |  |
| <b>Run Number:</b><br>(1977) |                         |      | Events Built:     |                 |  |  |  |  |
| Rate:                        |                         |      | Triggers:         |                 |  |  |  |  |
| Mean Rate:                   |                         |      | Particles:        |                 |  |  |  |  |
| <b>File Bytes:</b>           |                         |      | Scalers:          |                 |  |  |  |  |
| <b>Connections</b>           |                         |      |                   |                 |  |  |  |  |
| type                         | ▼                       | name | state             | connection      |  |  |  |  |
| <b>DataCollector</b>         |                         |      | OK                | 127.0.0.1:53133 |  |  |  |  |
| LogCollector                 |                         |      | OK                | 127.0.0.1:53130 |  |  |  |  |
|                              | Producer<br><b>Test</b> |      | OK                | 127.0.0.1:53135 |  |  |  |  |

<span id="page-11-1"></span>Figure 2: The Run Control graphical user interface.

Normally no command-line options should be needed, but it can be told to listen on a non-standard port, (e.g. to run two copies on the same machine), with the  $-a$  (port) option:

./euRun.app/Contents/MacOS/euRun -a 3000

This example is for Mac OS X, where the executable is inside an application bundle, on other architectures it will be just euRun.exe. Note also that it is not recommended to run two copies of the DAQ simultaneously, since it becomes difficult to keep them completely separate as the Log and Data Collectors must also be run on different ports.

#### 3.2.2. Log Collector

Running the Log Collector is optional. If it is run, then all log messages generated by all other processes in the DAQ will be collected in one central location.

| <b>EUDAQ Log Collector</b>       |                                                                                                    |                      |                                                          |                 |  |  |  |
|----------------------------------|----------------------------------------------------------------------------------------------------|----------------------|----------------------------------------------------------|-----------------|--|--|--|
| Level:<br>From:<br>All<br>4-INFO | Search:<br>÷                                                                                                    |                      |                                                          |                 |  |  |  |
| Level<br>Time                    | Text<br>17:05:55.740 4-INFO Connection from LogCollector (127.0.0.1:53132)<br>17:06:20.962 4-INFO Connection from DataCollector (127.0.0.1:53134) LogCollector<br>17:09:07.541 4-INFO Connection from Producer.Test (127.0.0.1:53136) LogCollector<br>17:09:07.546 4-INFO Connection from Producer.Test (127.0.0.1:53137) DataCollector DataCollector OnConnect(const | From<br>LogCollector | <b>File</b><br>euLog.hh:95<br>euLog.hh:95<br>euLog.hh:95 | <b>Function</b> |  |  |  |

Figure 3: The Log Collector graphical user interface.

Like the Run Control, there are also two versions of the Log Collector. The graphical version is called euLog.exe, or euLog.app on Mac OS X, and the text-based version is called TestLogCollector.exe.

If it is being run on the same machine as the Run Control, it should not need any command-line options. However, if it is run on a different machine, it must be told on which machine the Run Control is running, using the  $-r$   $\langle$  hostname $\rangle$  option, e.g.:

./euLog.exe -r eudetmac001.cern.ch

It may also be told to listen on a non-standard port, using the  $-a$  (port) option, similar to the Run Control.

#### 3.2.3. Data Collector

The Data Collector is the process that collects all the raw data from the Producers, merges all the incoming streams into a single data stream, and writes it to file. Like the Log Collector, it should be told where to connect to the Run Control if it is not running on the same machine, and it may also be told to listen on a non-standard port, with the  $-r$  and  $-a$  options respectively, for example:

./TestDataCollector.exe -r eudet

#### 3.2.4. TestProducer

For testing purposes, you may use the Test Producer. This works similarly to a real producer, but does not talk to any real hardware, instead providing a menu for the user to manually send events (or see the ExampleProducer, below).

#### 3.2.5. ExampleProducer

The ExampleProducer was written to illustrate the writing of a new Producer (see [section 4\)](#page-28-0). However, it will actually generate some example data, and so can also be used for testing purposes. It works more like a real Producer than the TestProducer, in that it does not require user intervention to generate each trigger, and the data generated emulates a simple (but realistic) sensor, and can be properly converted, and therefore displayed in the Monitor.

#### 3.2.6. TLUProducer

If you do not have a [TLU](#page-57-2) in your setup, you may skip this part. Otherwise you should run a TLUProducer, which will configure the [TLU,](#page-57-2) and read out the timestamps and send them to the Data Collector.

On the computer with the [TLU](#page-57-2) connected, start the TLUProducer.exe program. If this is not the same machine as the Run Control, use the -r option as for the Data and Log Collectors. For example:

./TLUProducer.exe -r eudet.unige.ch:3000

If the TLUProducer fails to start, make sure the permissions are set up correctly (see [section 3.1.4\)](#page-10-0).

### 3.2.7. EUDRBProducer

The [EUDRB](#page-57-3) boards are used to read out the telescope sensors. The [EUDRB](#page-57-3) Producer is designed to run on a Motorola MVME6100 single board computer, using the Tundra TSI148 VME bridge for communication with the [EUDRBs.](#page-57-3)

If more than one EUDRBProducer is to be run, they must all have different names. The name can be set with the  $-n \langle name \rangle$  option.

As with the other processes, the address of the Run Control should be set with the  $-r$ option. An example is shown below:

./EUDRBProducer.exe -n EUDRB2 -r 192.168.1.1

#### 3.2.8. Other Producer(s)

If you have a producer for your own hardware (see [section 4\)](#page-28-0), it should also have an option to set the address of the Run Control.

#### 3.2.9. RootMonitor

The RootMonitor reads the data file written by the Data Collector, and generates several Root histograms that can be useful for online monitoring. Since it reads the native data file directly, it must be run on the same machine as the Data Collector.

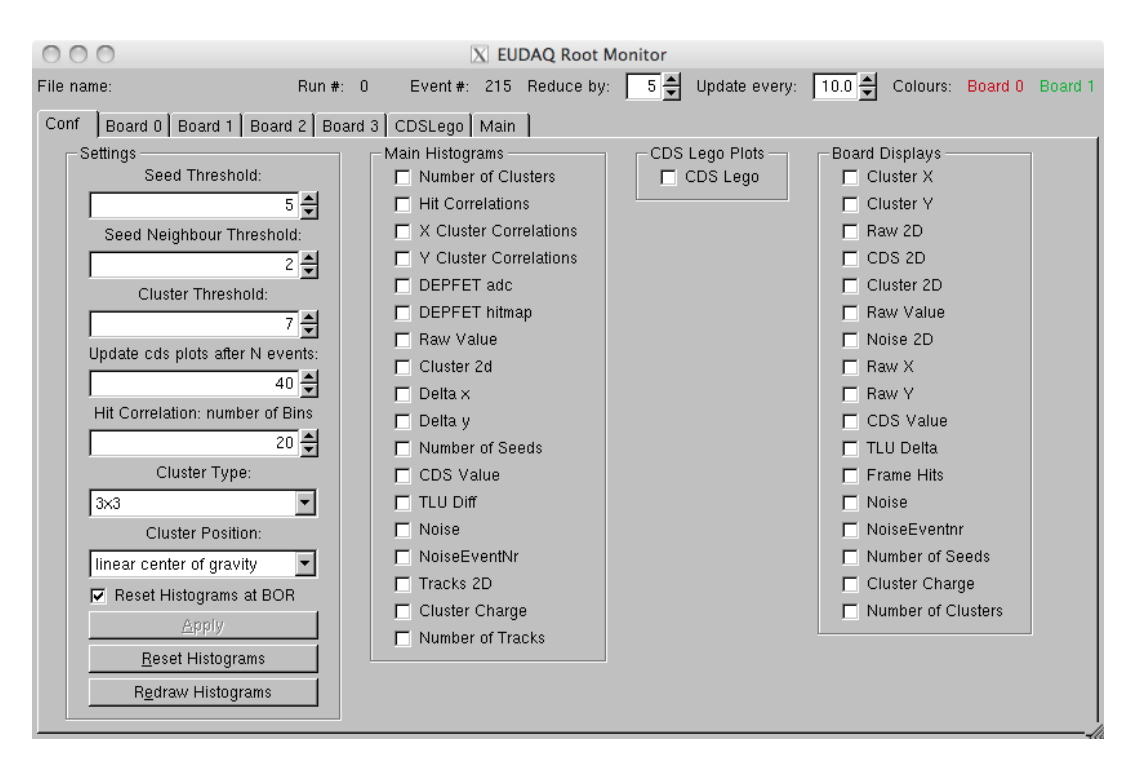

<span id="page-14-0"></span>Figure 4: The Root Monitor configuration screen.

Although all plots are always generated internally by the Root Monitor, you can configure which plots are displayed on screen. The Conf tab (see [Figure 4\)](#page-14-0) contains four groups: Settings, where various parameters of the plots may be configured, Main Histograms for selecting which plots to show on the Main tab, CDS Lego Plots to select whether to show Lego plots of the per-board CDS profiles, and Board Displays to select which plots to display on the per-board tabs. After making any changes the Apply button must be pressed for them to take effect. [Figure 5](#page-15-1) shows an example of a per-board display with 2D, x and y cluster profiles, cluster charge and number distributions, and a 2D [correlated double sampling \(CDS\)](#page-57-10) profile.

Due to the way the Root Monitor is implemented, it does not have access to the data file at the time the histograms are booked. This is a problem, since depending on what is in the data file, the number and parameters of the histograms may vary. To work around this, a simple text configuration file is used to specify these parameters. It is called rootmonitor.conf, and is located in the directory from which the RootMonitor is run (usually bin). The file should contain one line per sensor in the data file, and may also contain comments (lines starting with a # character). Each sensor line has a number of parameters, separated by commas, and all apart from the first are optional. These are: sensor type, width, height, pedestal file, seed threshold, neighbour threshold, cluster threshold, cluster size. Where width and height are in pixels, and the thresholds are in ADC units, and are used for clustering.

The RootMonitor can be run in one of two modes: online or offline. In online mode,

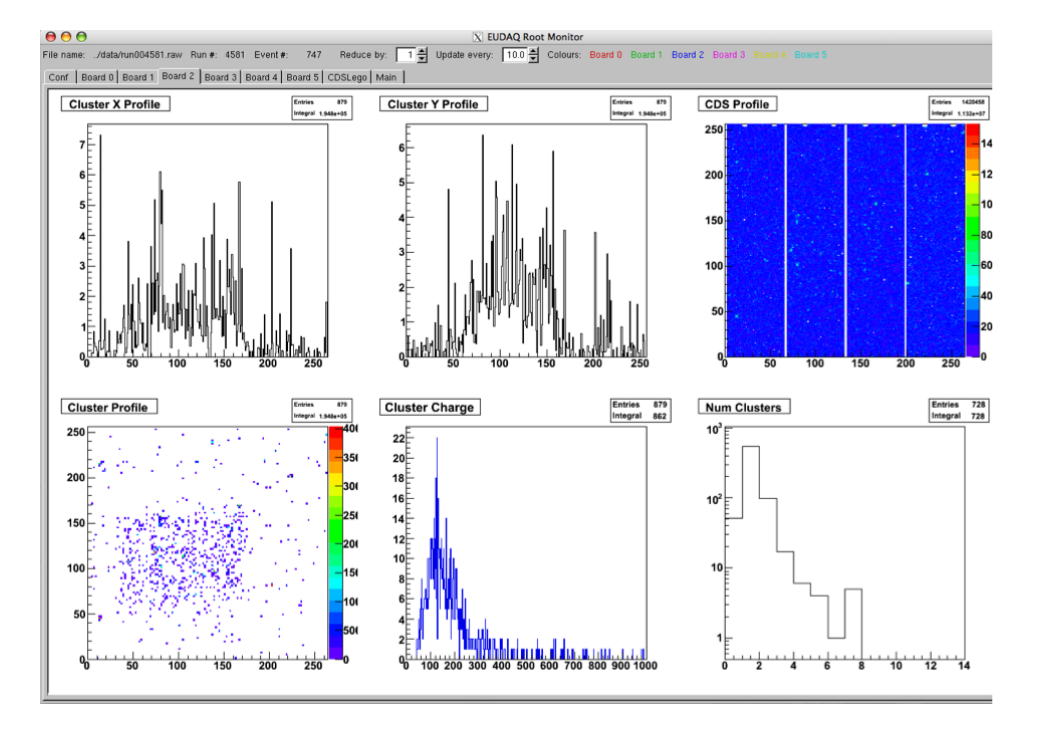

<span id="page-15-1"></span>Figure 5: The Root Monitor showing some online plots.

it connects to the RunControl, so it will know when new runs are started, and it will automatically open each new data file as it is created. In offline mode, there is no Run Control, and it only analyses the data file it is given on the command line. An example command line is:

```
./RootMonitor.exe -f 5432
```
This will run it in offline mode, opening the file corresponding to run 5432 (alternatively, the full path to a file may be given). To run it in online mode, simply omit the -f option, then the -r option may be used if the Run Control is running on a different computer or using a non-standard port.

## <span id="page-15-0"></span>3.3. Running the DAQ

To start the DAQ, all the necessary processes must be started in the correct order. The first process must be the Run Control, since all other processes will attempt to connect to it when they start up. Then it is recommended to start the Log Collector, since any log messages it receives may be useful to help with debugging in case everything does not start as expected. Next, the Data Collector should be started. Finally all the Producers, and if needed, the RootMonitor.

### <span id="page-16-0"></span>3.3.1. STARTRUN

The STARTRUN file, in the main eudaq directory (as opposed to the bin subdirectory where the executables exist), is a shell script that can be customized to load the appropriate processes for running the DAQ. This allows you to start all the processes necessary with a single command. If starting processes on other computers via SSH, it is recommended to set up SSH keys so that the processes may be started without having to type a password. In the future the STARTRUN script may be replaced with a more intelligent version that uses a configuration file generated by the config script to decide what to load.

#### 3.3.2. Controlling the DAQ

Once all the processes have been started, the DAQ can be configured, and runs may be started and stopped using the Run Control (see [Figure 2\)](#page-11-1).

First the appropriate configuration should be selected from the drop-down list (see [section 3.3.3](#page-16-1) for creating and editing configurations), and the GeoID should be verified (see [section 3.3.4\)](#page-17-1), before continuing.

Then the Config button can be pressed, which will send a configuration command (with the contents of the selected configuration file) to all connected processes. The full contents of the configuration file will also be stored in the [beginning-of-run-event \(BORE\)](#page-57-11) of the data file, so that this information is always available along with the data.

Once all connected processes are fully configured, a run may be started, by pressing the Start button. Whatever text is in the corresponding text box when the button is pressed will be stored as a comment in the data file. This can be used to help identify the different runs later.

Once a run is completed, it may be stopped by pressing the Stop button. Runs will also stop and restart automatically when the data file reaches a threshold in size (by default this is 1 GB). This is because there is a file size limit of 2 GB for storage on the GRID, and the processed files can grow bigger than the original native files. The threshold size for restarting a run may be configured in the config file (see [section 3.3.3\)](#page-16-1).

At any point a message may be sent to the log file by filling in the Log text box and pressing the corresponding button. The text should appear in the LogCollector window, and will be stored in the log file for later access.

Once the run is stopped, the system may be reconfigured with a different configuration, or another run may be started.

#### <span id="page-16-1"></span>3.3.3. Config Files

The Config drop-down in the Run Control is populated from the files in the config subdirectory. These are just text files in a specific format, containing name-value pairs separated into different sections. See [section A.1](#page-47-1) for an example file.

Any text from a # character until the end of the line is treated as a comment, and ignored. Each section in the config file is delimited by a name in square brackets (e.g. [RunControl]). The name represents the type of process to which it applies; if there are several such processes, then they can be differentiated by including the name after

a period (e.g. [Producer.Example]). Within each section, any number of parameters may be specified, in the form Name = Value. It is then up to the individual processes how these parameters are interpreted.

The entire contents of the config file will be sent to all processes during the configuration, and each process will have the appropriate section selected. The file will also be attached to the [BORE,](#page-57-11) so that it is available with the data later, even if the original config file is modified or deleted.

#### <span id="page-17-1"></span>3.3.4. GeoID

The GeoID is a number representing the physical positioning of the telescope and  $DUT(s)$ . Each time a change is made to the telescope layout, this number should be incremented. To change the number, double-click on it, and a window will appear with the new value. By default it will increment the old value by one, so normally you should just click  $\mathsf{OK},$ but if necessary you may edit the value first.

The GeoID is inserted into the config file when it is sent, so it is also stored in the data file, and will be used to select the correct GEAR file for alignment during the data analysis stage.

## <span id="page-17-0"></span>3.4. Other Utilities

There are a number of other utilities available that are not needed for running the DAQ, but can be useful for other tasks such as debugging. The executables are all located in the bin subdirectory. They should all accept a help  $(-h$  or  $-\text{help})$  option, to print a summary of the available options.

#### 3.4.1. TLUControl

The TLUControl.exe program is a standalone program for running the TLU without using the full DAQ. The most commonly used parameters are the following:

- $-d$   $\langle \text{mask} \rangle$ : The DUT mask; this defines which DUT connections are activated. It is a bit-mask, so 1 means connector 0, 2 means connector 1 etc.
- $-a \langle \text{mask} \rangle$ : The AND mask; this defines which external trigger inputs are activated. It is a bit-mask, so 1 means channel 0, 2 means channel 1 etc. The specified channels are ANDed together, and used to generate a trigger signal.
- $-t$  (msecs): Internal trigger period. If non-zero, the [TLU](#page-57-2) will generate internal triggers with the specified period in milliseconds.
- $-i$  (values): Input mode select. A sequence of comma-separated strings specifying which connectors to use for the DUT inputs. Valid values are RJ45, LEMO, HDMI and NONE.
- -u : Pause the program after the [TLU](#page-57-2) is configured, before starting triggers.

An example use of the command is shown below:

```
./TLUControl.exe -t 200 -d 3 -i LEMO,RJ45 -u
Using options:
TLU version = 0 (auto)
Bit file name = '' (auto)
Trigger interval = 200 ms (5 Hz)
DUT Mask = 0x03 (3)
Veto Mask = 0x00(0)And Mask = 0xff (255)
0r Mask = 0x00 (0)
DUT inputs = LEMO, RJ45Strobe period = 0x0003e8 (1000)
Strobe length = 0x000064 (100)
Enable DUT Veto = 0x00(0)Save file = \prime\prime (none)
TLU Version = v0.2c
TLU Serial number = 0x062b (1579)
Firmware file = TLU2_Toplevel.bit
Firmware version = 65
Library version = 65
Press enter to start triggers.
TLU Started!
Status: 20,00,--,-,-,-,-(- (0,0)Scalers: 0, 0, 0, 0
Particles: 2
Triggers: 0
Entries: 0
TS errors: 0, 0 (redundancy, re-read)
Timestamp: 0x8d768 (579432) = 0.00150891
Time: 0.009 s, Freq: 0 Hz, Average: 0 Hz
        0, 0x27fb479 (41923705) = 0.109174, diff=41923705
        1, 0x7139ab9 (118725305) = 0.309174, diff=76801600
        2, 0xba780f9 (195526905) = 0.509174, diff=76801600
        3, 0x103b6739 (272328505) = 0.709174, diff=76801600
        4, 0x14cf4d79 (349130105) = 0.909174, diff=76801600
Status: 20,00,--,-,-,-,-(- (0,1)Scalers: 0, 0, 0, 0
Particles: 7
Triggers: 5
Entries: 5
TS errors: 0, 0 (redundancy, re-read)
```

```
Timestamp: 0x1726fa48 (388430408) = 1.01152
Time: 1.023 s, Freq: 4.92913 Hz, Average: 4.88442 Hz
        5, 0x196333b9 (425931705) = 1.10917, diff=76801600
        6, 0x1df719f9 (502733305) = 1.30917, diff=76801600
        7, 0x228b0039 (579534905) = 1.50917, diff=76801600
       8, 0x271ee679 (656336505) = 1.70917, diff=76801600
        9, 0x2bb2ccb9 (733138105) = 1.90917, diff=76801600
Status: 20,00,--,-,-,-,-(- (0,1)Scalers: 0, 0, 0, 0
Particles: 12
Triggers: 10
Entries: 5
TS errors: 0, 0 (redundancy, re-read)
Timestamp: 0x2e5bb708 (777762568) = 2.02538
Time: 2.037 s, Freq: 4.93259 Hz, Average: 4.90838 Hz
^CQuitting...
```
This sets up internal triggers at 5 Hz (200 ms period), and activates DUT inputs 0 and 1. Input 0 is configured to use the LEMO connector, and input 1 to use the RJ45 connector. The first part of the output just summarizes the input parameters. The next part shows information about the version numbers of the TLU and the firmware.

It will then configure the [TLU,](#page-57-2) and if the -u option is used, it will wait for the user to press enter before continuing. The triggers are then enabled, and a summary of the status is printed out periodically (by default every 1 second). The program can be stopped cleanly by pressing Ctrl-C.

Each block of status output consists of:

- a list of triggers, if there were any since the last update (the first time there are none), each showing:
	- the trigger number,
	- the timestamp of the trigger, in hex, decimal and converted to seconds,
	- the difference since the last trigger.
- the status of the [DUT](#page-57-6) connections (see below),
- the values of the scalers on the external trigger inputs,
- the number of "particles", which means all the potential triggers (including those that were vetoed),
- the number of triggers that actually got sent to the [DUTs,](#page-57-6)
- the number of entries in the trigger buffer, this should be equal to the number of triggers printed out at the top of the status block,
- the number of timestamp errors detected by redundancy, and by re-reading,
- the current timestamp value,
- the time since the run started, the current trigger frequency, and the average frequency over the whole run.

In the example output this block is repeated three times, before Ctrl-C is pressed to stop it. The status is of the [DUT](#page-57-6) connections formatted as:

- two digits for each [DUT](#page-57-6) connection consisting of:
	- two hyphens (--) if the connection is inactive, else
	- the first digit represents the inputs from the [DUT;](#page-57-6) with the busy line in bit 0 and the clock line in bit 1 (note the clock input can float low or high if a LEMO input is selected, as it is not connected),
	- the second digit represents the state of the FSM, as defined in the [TLU](#page-57-2) manual  $[3]$  (0 is ready, 1 is waiting for busy high, 4 is waiting for busy low, 5 is [DUT-](#page-57-6)initiated veto, and F is an error condition).
- then in parentheses:
	- the veto state (software veto in bit 0, overall veto in bit 1),
	- the DMA state (1 when a DMA transfer is taking place).

#### 3.4.2. VMETest

The VMETest.exe program uses the EUDAQ VME library to perform VME accesses. It can be useful for determining whether a VME card is responding at a particular address. The available options are:

- $-b$   $\langle$  address $\rangle$ : The base address for the VME accesses. This value will be added to the offsets specified in the commands to give the actual address used.
- $-s$  (bytes): Sets the window size in bytes. This is the amount of memory that is mapped into the VME address space. Any accesses outside this range will result in an access violation.
- $-a \langle \text{bits} \rangle$ : The address bus width in bits. Valid values are 16, 24, 32 or 64.
- $-d$  (bits): The data bus width in bits. Valid values are 8, 16, 32 or 64.
- $-\text{m}$  (mode): The VME access mode. Valid values are S (single accesses), B (BLT), M (MBLT), 2 (2eVME), E (2eSST) and T (2eSSTB).

The options set up the mode for the VME accesses. Following the options, a number of commands can be specified to perform actual reads or writes. The commands can be any of the following:

- $r\langle$  offset): Reads a value from the specified offset, and displays the value read.
- $R(\text{offset}), \langle \text{words} \rangle$ : Performs a block read of the specified number of words, starting from the specified offset.
- $w\langle \text{offset}\rangle$ ,  $\langle \text{value}\rangle$ : Writes the specified value to the specified offset.

 $W(\text{offset}), \langle \text{value1} \rangle$ [,  $\langle \text{value2} \rangle$ ...] : Performs a block write of the specified values, starting at the specified offset.

Numerical arguments to either the options or the commands can be given either in decimal, or in hexadecimal by prefixing them with  $0x$ , as in C or C++. Note that the options require a space between the option character and its argument, but the commands must not have a space. For example:

./VMETest.exe -b 0x180000 -a 24 -d 16 w0x20,123 r0x10

This sets up a window starting at 180000 hex, in A24 address space with D16. It then writes the value 123 to offset 32 (20 hex), and then reads the value at offset 16 (10 hex).

#### <span id="page-21-0"></span>3.4.3. TestReader

The TestReader.exe program will read a native data file, and can display various pieces of information from the file. Commonly used options are:

- -b : Display the [BORE.](#page-57-11)
- -e : Display the [end-of-run-event \(EORE\).](#page-57-12)
- $-d$   $\langle \text{range} \rangle$ : Display the specified range of event numbers.
- -p : Process the displayed events and display the corresponding StandardEvents.
- -u : Dump the raw data for the displayed events.
- -s : Try to resynchronize events based on the [TLU](#page-57-2) event number. A full description of this option is outside the scope of this manual (but if you don't know what it is, you probably don't need it).

After the options a list of one or more filenames can be given. Any filenames that consist only of numerical digits will be interpreted according to the input pattern (by default this is "../data/run\$6R.raw", where \$6R will be replaced with the run number padded to 6 digits). For example:

./TestReader.exe -b -e -p -d 1-10,100,1000 example.raw 5432

This will display the [BORE](#page-57-11) and [EORE,](#page-57-12) and the events 1 to 10, 100 and 1000, processing them to also display the StandardEvents, from the files example.raw and ../data/run005432.raw.

#### <span id="page-21-1"></span>3.4.4. Converter

The Converter.exe program will read a native data file, optionally select just a subset of events from the file, and can then write it out to another file in either the same native format, or a different format. The most commonly used options are:

- $-t$  (type): The file type to write out. The available types are listed below.
- $-e \langle range \rangle$ : Select the specified range of event numbers.
- -s : Try to resynchronize events based on the TLU event number (see TestReader in [section 3.4.3\)](#page-21-0).

<span id="page-22-0"></span>The available output file types are as follows:

- native : The native EUDAQ binary file format, consisting of a serialised stream of DetectorEvents, containing the raw data read out from the hardware.
- standard : Like the native format, this is also a serialised stream, but in this case it contains StandardEvents, in which the raw data has been converted into a standard format.
- lcio : The standard [LCIO](#page-57-4) file format used by the analysis software. This type is only available if EUDAQ was compiled with [LCIO](#page-57-4) support.
- root : A Root file containing a TTree with the hit pixel information.
- text : A simple text based format (not yet implemented).
- mimoloop : A text based format mimicking the output of the mimoloop program (from Angelo Cotta Ramusino and Lorenzo Chiarelli at INFN Ferrara).

Although this program can be used to convert a native data file into [LCIO](#page-57-4) format, the more usual (and therefore better tested) way is to use the EUTelescope converter.

#### 3.4.5. ClusterExtractor

This program can be used to quickly extract some clusters from raw data. It is not as sophisticated as the EUTelescope package, which should be preferred for real analysis, but it can be useful for doing quick checks, possibly with the Correlator (see below). It will read a native data file, perform a basic clustering, and then write these clusters to one text file per sensor plane. The most commonly used options are:

- $-p$  (pixels): The cluster size in pixels. It should be an odd number, with 1 meaning no clustering (just pixels over threshold), 3 meaning  $3\times3$  pixel clusters, etc.
- $-n$  (adcs): The noise level (sigma) in ADC units. This is used to scale the thresholds in terms of the noise.
- $-s$   $\langle$  thresh $\rangle$ : The threshold for seed pixels, in terms of the noise.
- $-c$  (thresh): The threshold for the total charge of a cluster, in terms of the cumulative noise of all the pixels in the cluster.

-w : Reports the cluster centre as the weighted average of the pixels, instead of the position of the seed pixel.

An example use is:

./ClusterExtractor.exe -p 3 -n 3.5 -s 6 -c 10 -w 5432

This will generate a number of text files named runNNN eutel M.txt, where NNN is the run number, and M is the sensor plane number. The format of the output text files is as follows:

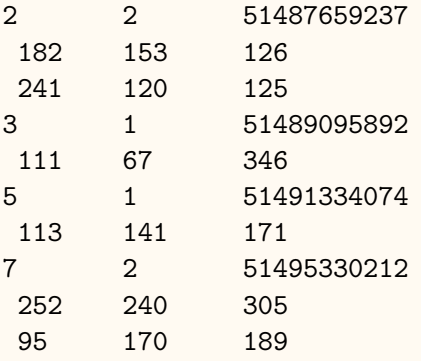

The first line contains the event number, the number of clusters, and the TLU timestamp. Then for each cluster there is one line, containing the x and y coordinates of the cluster centre, and the total charge in ADC units. The cluster lines are prepended with a space to make it easier to scan the file by eye.

#### 3.4.6. Correlator

The Corellator.exe program is used to look for correlation between different sensor planes. This can be a useful check that everything is properly aligned and synchronised. It uses as input the text files generated by the ClusterExtractor program. It can generate a number of plots that are saved to a Root file, and optionally displayed on screen.

The basic correlation plot [\(Figure 6,](#page-24-0) top left) consists of looping over every pair of clusters for each given event, and plotting the  $x$  (or  $y$ ) coordinate of the first cluster against that of the second. For clusters that come from the same track, these coordinates should be correlated, giving a straight line on the 2D plot, while other pairs should be uncorrelated, giving a more or less flat background. The amount of background depends on the multiplicity of clusters; with only one cluster per event there is only one possible pair, and no background. As the multiplicity increases, so will the background.

The Radon plot [\(Figure 6,](#page-24-0) top right) is a transformation of the basic plot, into a space where each point represents a straight line in the original plot, with the x-axis representing the angle, and the y-axis the offset from the centre. There should be a peak at the point representing the correlation line of the first plot (see zoomed area).

Given the relative pitch of both sensors, the angle of the correlation line is known (e.g. it will have a gradient of 1, or angle of  $45^{\circ}$ , if both sensors have the same pitch). Therefore

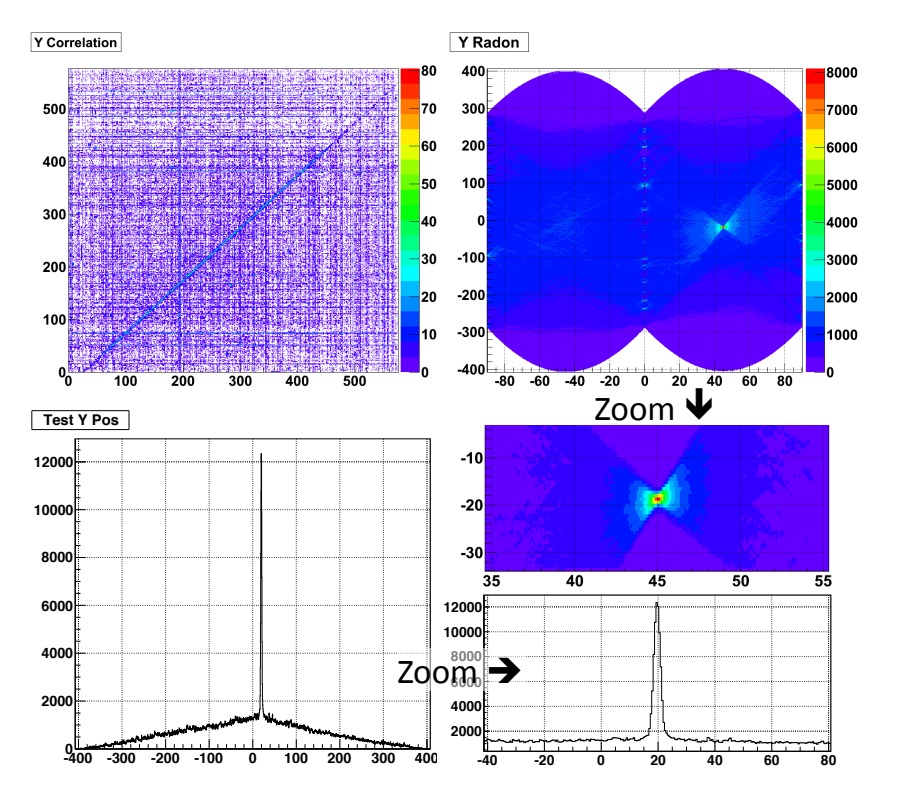

<span id="page-24-0"></span>Figure 6: Correlation plots.

there is no need to calculate the full Radon transform, but just a slice at the correct angle, which is what is done in the third plot. We can see it gives a relatively flat background level, with a very sharp peak at a particular offset that depends on the relative alignment of the two sensors.

The most used parameters for running the program are:

- $-xN$  /  $-yN$  (pixels): Sets the width (x) or height(y) of the sensors, where N is 1 for the first and 2 for the second sensor. The second sensor only needs to be specified if it differs in dimension from the first. The sizes are needed since the text files do not contain the sensor dimensions, and the dimensions are needed when booking the histograms.
- $-pN$   $\langle$  size): Sets the pitch of the two sensors. This is only needed for the 1D slice of the Radon plot (-t option).
- $-1$  (clusters): Limit to events with fewer than a certain number of clusters, in order to reduce the background.
- -r : Generate a Radon transform of the correlation plot.
- -t : Generate a 1D slice of the radon transform at the angle corresponding to the ratio of the pitches of the two sensors.

-d : Display the generated plots on screen, as well as saving them to file.

An example usage is:

./Correlator.exe -x1 1152 -y1 576 -t -d run5432\_eutel\_1.txt run5432\_eutel\_2.txt

This sets the sensor dimensions to  $1152\times576$  pixels, generates the 1D Radon slice (but not the full Radon plot), using two text files generated by the ClusterExtractor as input, and displays the generated plots on screen.

#### 3.4.7. MagicLogBook

This program is designed to extract as much information as possible from data files and log files, in order to reconstruct a log book. Despite its name, it is in fact not magical, so it is preferable to keep a good log book during running, rather than relying on this program to generate it later.

The available options are listed below:

- $-f$  (fields): A list of fields to include in the output, in the form name=value, with multiple fields separated by commas. If a predefined list is also specified these will be appended to the list.
- $-s$  (separator): The separator to use between fields in the output. The default is a tab character.
- $-h$   $\langle$ string $\rangle$ : A string that appears at the beginning of the header line (with the list of field names), that can be used to differentiate it from the other lines. The default is an empty string.
- -p name : Use a predefined list of fields. Currently available values are normal and full.
- $\sim$  (file): The output filename. By default the standard output is used.

The easiest method of running is to use a predefined list of fields. There are currently two predefined lists available: normal and full. If neither of these are suitable, contact the EUDAQ maintainer, as it may be possible to add more options. The normal list includes:

- the run number,
- the config file name,
- the run start time,
- for the [EUDRBs:](#page-57-3)
	- the mode,
	- the sensor type,
	- whether they are running unsynchronized,
	- the number of boards,
	- and the firmware version.
- and for the [TLU:](#page-57-2)
	- the internal trigger interval,
	- the AND mask,
	- the DUT mask,
	- and the firmware version.

The full list includes all the values from the normal list, plus the number of events in the run and the end of run time. This is because these values can only be known by reading the whole data file to the end, which is slow, especially for large data files. If necessary, other information is available using custom fields, although the syntax for these is a bit complicated, since it is designed to be as flexible as possible at specifying any information in the data file. In the future it may be redefined in order to simplify it if possible. Therefore it is recommended to use a predefined list of fields where possible. Custom fields are specified as a comma separated list of items in the form name=value, with the name being what will appear on the header line of the output, and the value specifying what exactly to extract from the file. The possible values are illustrated below, although not exhaustively:

events<sup>∗</sup> : The number of events in the run.

config : The configuration name, or:

config:section:key : The value of the key from the corresponding section in the config (e.g. config:Producer.EUDRB:NumBoards).

bore, tlu, eudrb, eore\*: Something from the [BORE,](#page-57-11) the TLUEvent or EUDRBEvent subevents of the [BORE,](#page-57-11) or the [EORE,](#page-57-12) respectively:

bore:.Run : The run number

- $bore:\langle name \rangle:$  Otherwise, if the second part does not start with a period, the value of the tag  $\langle$ name $\rangle$  is used (e.g. tlu:DutMask or eudrb:MODE).
- log : Something from the log file (not implemented yet).

∗ items marked with an asterisk require reading the whole data file, and are therefore slow, especially when large data files are involved.

Note that the EUDRBEvent is now deprecated, having been replaced by the RawDataEvent, but there is currently no way to specify this.

The MagicLogBook command is used as follows:

./MagicLogBook.exe -p normal ../data/\*.raw

This will produce an output similar to the following:

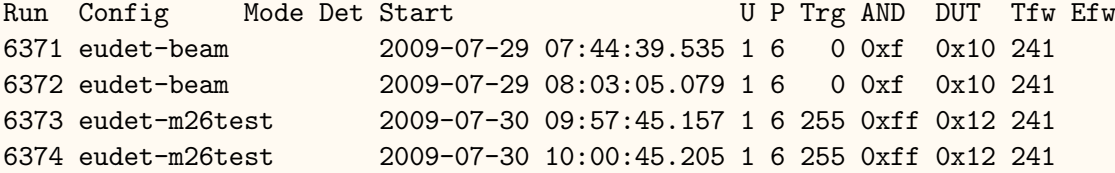

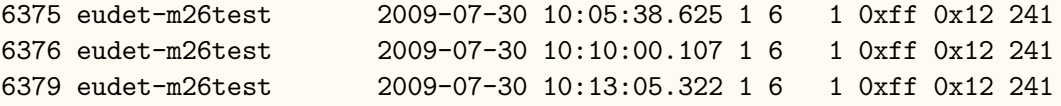

Note that the header row has been modified slightly to fit into the page width: the U should be UnSync, P should be Planes, Trg should be TriggerInterval, Tfw should be TLUfw, and Efw should be EUDRBfw. The columns Mode, Det and EUDRBfw are missing from the output due to the fact that this information is now stored in a RawDataEvent, which is not currently accessible with this version of the program.

### 3.4.8. Others

Some programs that are less used (or recently added) may not be described here. If they look interesting, you can find out more about them by running them with the help  $(-h)$ or --help) option, or by examining the source code.

## <span id="page-28-0"></span>4. Writing a Producer

In order to integrate a [DUT](#page-57-6) fully into the DAQ, it needs its own Producer. A Producer is both a CommandReceiver and a DataSender, meaning it receives commands from Run Control, and it also sends events to the Data Collector. A base class is provided that users may inherit from, to make this as easy as possible. For example code, see [section A.2.](#page-48-0)

## <span id="page-28-1"></span>4.1. Configuration

The Configuration class is a way of storing configuration information in a way that is easily accessible, and can be saved to or loaded from a human-readable file (see [section 3.3.3\)](#page-16-1), and can be sent over the network. It is defined in the following header:

```
#include "eudaq/Configuration.hh"
```
The configuration consists of a number of sections, each of which contains a list of name-value pairs. The values are stored as strings, but they can be converted to/from arbitrary types. Methods are provided to load from or save to file, to set the current section, and to set or get configuration values. An example use is shown below:

```
std::ifstream infile("../conf/ExampleConfig.conf");
eudaq::Configuration config(infile, "Producer.Example");
int param = config.Get("Parameter", 0);
std::cout << "Loaded config, param = " << param << std::endl;
config.Set("Parameter", param+1);
config.Set("OtherParam", "something");
std::ofstream outfile("Test.conf");
config.Save(outfile);
```
This creates a configuration loaded from the file ../conf/ExampleConfig.conf, selecting the Producer.Example section. It then gets an integer parameter from the configuration and displays it. Then it modifies the value of the parameter and sets another parameter, before writing the configuration to the file Test.conf.

A configuration object will be received by the Producer during the configuration, as described in [section 4.2.1.](#page-29-1)

## <span id="page-28-2"></span>4.2. Receiving Commands

Whenever a command is received from the Run Control, a corresponding member function of the Producer will be called by the code in the base classes. In order to react to a command, the necessary code is simply put inside the corresponding method. The Producer base class is declared by including the following header file:

```
#include "eudaq/Producer.hh"
```
#### <span id="page-29-1"></span>4.2.1. OnConfigure

This method is called whenever a configure command is received from the Run Control. The method signature is:

virtual void OnConfigure(const eudaq::Configuration & config);

As a parameter, it receives the configuration chosen in the Run Control. Information may be extracted from the configuration in order to set up the hardware.

#### 4.2.2. OnStartRun

This is called on the start of each run. The method signature is:

```
virtual void OnStartRun(unsigned param);
```
As a parameter, it receives the run number of the started run. The Producer must send a [BORE,](#page-57-11) and then prepare for reading out events from the hardware.

#### 4.2.3. OnStopRun

This is called at the end of the run. The method signature is simply:

virtual void OnStopRun();

Care should be taken that there are no more events pending to be read out. Once all data events have been sent, an [EORE](#page-57-12) should also be sent, to signal to the DAQ that the Producer has ended the run successfully.

#### <span id="page-29-0"></span>4.3. Sending Data and the RawDataEvent class

Events may be sent to the DAQ using the Producer's SendEvent() method that has the following signature:

```
void SendEvent(const Event &);
```
It takes as a parameter an object derived from the eudaq::Event base class that will be serialised and sent to the Data Collector. In practice it will usually be of concrete type RawDataEvent.

The RawDataEvent is a generic container for blocks of raw bytes, used to encapsulate the data read out from the sensor electronics and send it to the DAQ. Each RawDataEvent may contain any number of raw data blocks. By convention each block usually corresponds to one sensor, but this is not required; it is up to each Producer how the raw data are encoded, since it is up to the corresponding DataConverterPlugin how they are decoded. The RawDataEvent class is defined in the following header file:

#include "eudaq/RawDataEvent.hh"

The class is described in more detail below.

#### 4.3.1. Constructing

A RawDataEvent is constructed as follows:

```
RawDataEvent event("EXAMPLE", run, event);
```
Where "EXAMPLE" is a string unique to the particular producer that will be used to select the correct converter during decoding. The run and event parameters are the run number and event number respectively.

As well as normal data events, the producer must also send a [BORE](#page-57-11) and [EORE](#page-57-12) at the beginning and end of a run respectively. These are just normal RawDataEvent objects, but with a particular flag set. The RawDataEvent has factory methods to simplify these cases:

```
RawDataEvent::BORE("EXAMPLE", run);
RawDataEvent::EORE("EXAMPLE", run, event);
```
These methods return a RawDataEvent that may be either be sent directly to the DAQ, or be modified first, e.g. by setting tags as described below in [section 4.3.3.](#page-30-0)

#### 4.3.2. Adding Data

Once a RawDataEvent has been constructed, data blocks may be added either using a vector:

```
std::vector<unsigned char> buffer = ...;
event.AddBlock(id, buffer);
```
or using a pointer to a block of memory, and a length in bytes:

```
unsigned char * buffer = ...;
event.AddBlock(id, buffer, len);
```
Where id is an integer used to differentiate the different blocks. Usually it can just be 0 for the first block and increment by 1 for the following blocks. And buffer contains the actual data for the block. If the buffer is a vector, the whole length is used, if it is a pointer, then the length must be specified.

The type of the vector or pointer need not be unsigned char, since these methods are in fact template methods that can take a vector of any basic type, but if larger types are used, care must be taken about endianness, since the buffer will be converted to unsigned char according to the endianness of the machine it is running on. Therefore if the producer may run on different architectures steps should be taken to ensure that any endianness issues are handled correctly.

#### <span id="page-30-0"></span>4.3.3. Tags

The RawDataEvent (in fact any type that descends from the Event base class) may also have tags set. These are name-value pairs containing extra information that does not easily fit in the usual raw data. This is used particularly in the [BORE](#page-57-11) to include information about the particular run that may be useful for the decoding later. A tag may be set as follows:

event.SetTag("Temperature", 42);

The value corresponding to the tag can be set as an arbitrary type (in this case an integer), it will be converted to a string internally.

## <span id="page-31-0"></span>4.4. Log Messages

A method is provided for sending log messages to the central Log Collector. To use it the follwing header should be included:

#include "eudaq/Logger.hh"

This defines the following macros for sending log messages, listed in decreasing order of severity:

EUDAQ USER : A user-generated message (e.g. from the RunControl Log button).

EUDAQ ERROR : Something that has gone wrong and should probably be looked into.

EUDAQ WARN : A warning that something may not be quite right.

EUDAQ INFO : An message generated during normal running containing information that may be useful to the user.

EUDAQ EXTRA : Some extra information that may be less useful in normal running.

EUDAQ DEBUG : Information for debugging purposes that will normally be hidden.

They are used as follows:

EUDAQ\_ERROR("No keyboard detected: press F1 to continue.");

The messages will be sent to the central Log Collector if it is connected, otherwise they will be displayed on the local terminal. The log level can be changed in the following way:

EUDAQ\_LOG\_LEVEL("WARN");

Any messages lower than the specified level will just be ignored. This can be useful to filter out unimportant messages and, for example, just display error messages.

## <span id="page-32-0"></span>5. Data Conversion

Data are stored on disk, by default, in a native binary format, containing the raw data as read out by the various Producers. It is basically the same format used for serialising the data over the socket connection to the Data Collector. To be useful, this data must be converted into a standardised format so that the monitoring and analysis software does not depend on particularities of the individual sensors, but can be applied generically to any sensor. Two different formats are used for this. The first is the StandardEvent type, an internal class that does not depend on any external libraries, and is used by the online monitoring, and many of the utility programs of the framework. The second type is the [LCIO](#page-57-4) standard format from the linear collider community, used by the full analysis software.

### <span id="page-32-1"></span>5.1. StandardEvent and StandardPlane

The StandardEvent is a class designed to represent pixel sensor data in a reasonably easy to use way, but still be flexible enough to store the data from a wide range of different sensors as completely as possible. Each StandardEvent represents one event of data from the whole telescope and any [DUTs,](#page-57-6) so a run will consist of a sequence of StandardEvents. It inherits from the Event base class, meaning that it has a run number, an event number, an optional timestamp, and may also contain tags (see [section 4.3.3\)](#page-30-0). It also has an array of StandardPlanes, each representing one sensor plane of the telescope or [DUT.](#page-57-6)

Each StandardPlane contains the charge values from the pixels of one sensor, and may contain several frames in cases where the sensor is read out multiple times per event. It also has the concept of a "result" frame, which is calculated from the one or more of the source frames according to different rules that may be specified with flags. The result frame contains only one charge value per pixel, with a positive signal, and is what will be used for the analysis. It may consist of either differences between the original frames (e.g. in the case of [CDS\)](#page-57-10), a sum of all original frames, or specific parts of the different frames selected according to the pivot information. Flags may be set to select which of the different methods is used. It may also contain a submatrix number per pixel, which can be used to differentiate different parts of the sensor, so that they may be analyzed separately later, and a pivot boolean (true or false) per pixel, which can be used to indicate whether the pixel was sampled before or after the trigger, and is used to determine which parts of the sensor to combine when the FLAG NEEDCDS flag is set. Both the StandardEvent and the StandardPlane classes are defined in the following header file:

#include "eudaq/StandardEvent.hh"

In general, a user should not need to construct a StandardEvent object, but should create one or more StandardPlanes, that will be added to a given StandardEvent.

#### 5.1.1. Constructor

The StandardPlane constructor has the following signature:

```
StandardPlane(unsigned id, const std::string & type,
              const std::string & sensor = ''');
```
Where **id** is an arbitrary numerical identifier for the plane that can be used to differentiate between different planes of the same type, type is the type of the Producer that generated the frame (should be the same as that in the Producer and the DataConverterPlugin), and sensor is the name of the sensor, in the case that the Producer can read out more than one type of sensor.

#### 5.1.2. SetSizeRaw and SetSizeZS

Once a StandardPlane has been constructed, the size should be set. There are two methods for doing this, depending on whether the data are stored in raw or zerosuppressed mode. In raw mode all pixels are stored, whether they have a signal or not. In zero-suppressed mode, only those with a signal above a certain threshold are stored, along with their coordinates, and any below the threshold are suppressed. The signature of the SetSizeRaw method is:

void SetSizeRaw(unsigned w, unsigned h, unsigned frames = 1, int flags = 0);

Where **w** is the full width of the sensor (in the x-direction, usually columns) in pixels, h is the full height of the sensor (in the y-direction, usually rows) in pixels, frames is the number of frames, and flags may be a combination of the following values, separated by a bitwise OR (i.e. |):

- FLAG NEEDCDS : Indicates that the data are in 2 or 3 frames and that neighbouring frames should be subtracted to produce the result.
- FLAG NEGATIVE : Indicates that the charge values are negative, so should be negated to produce the result.
- FLAG ACCUMULATE : Indicates that all frames should be summed to produce the result.
- FLAG WITHPIVOT : Indicates that pivot information is stored per pixel, and should be used for constructing the result.
- FLAG WITHSUBMAT : Indicates that submatrix information is stored per pixel.
- FLAG DIFFCOORDS : Indicates that each frame can have different coordinates, in the case of zero-suppressed data, otherwise all frames will share the same coordinates.

The signature of the SetSizeZS method is a follows:

void SetSizeZS(unsigned w, unsigned h, unsigned npix, unsigned frames =  $1$ , int flags =  $0$ );

Where all parameters are the same as in SetSizeRaw, but there is an extra parameter (npix) that specifies how many pixels to preallocate. If the number of pixels above threshold is known, this may be used to allocate them all at once. If not, then this parameter may be set to zero, and pixels can be allocated as needed (but note that this way may be slower, since memory will need to be reallocated for each new pixel).

#### 5.1.3. SetPixel and PushPixel

Once the size has been set, the values of the pixels can then be loaded into the StandardPlane. There are two methods for doing this: SetPixel, that sets the value of an already allocated pixel, and PushPixel that allocates space for a new pixel and sets that.

The signatures of SetPixel are as follows:

```
void SetPixel(unsigned index, unsigned x, unsigned y, unsigned pix,
              bool pivot = false, unsigned frame = 0);
void SetPixel(unsigned index, unsigned x, unsigned y, unsigned pix,
              unsigned frame);
```
where index is the index of the pixel to set, x and y are the coordinates of the pixel, and pix is the charge value for the pixel. The value of the pivot, and the frame number may optionally be set also, if relevant. Note that if only the pivot is set, care should be taken that it is of type bool to avoid accidentally setting the frame instead.

The signatures of PushPixel are as follows:

```
void PushPixel(unsigned x, unsigned y, unsigned pix,
               bool pivot = false, unsigned frame = 0);
void PushPixel(unsigned x, unsigned y, unsigned pix,
               unsigned frame);
```
where all parameters are the same as in SetPixel. The only difference being the lack of an index parameter, since this will always be the newly allocated pixel.

#### 5.1.4. Setting other information

Other than the pixel values, the StandardPlane also stores some other information that should be set if applicable:

void SetTLUEvent(unsigned ev);

This sets the trigger ID as read out from the [TLU.](#page-57-2) If it was read out and stored, it should be set using this method to allow cross checks in the analysis.

```
void SetPivotPixel(unsigned p);
```
This sets the value of the pivot pixel (or pivot row etc. – the value is arbitrary). It is only here to allow cross-checks in the analysis; if the pixels are to be combined using the pivot information, then it should also be set in the per-pixel pivot values. The value

here cannot be used for that purpose since the order of reading out the pixels is not in general known.

void SetFlags(FLAGS flags);

Some flags may be set after calling SetSizeRaw or SetSizeZS, but this is not possible with the flags FLAG\_WITHPIVOT, FLAG\_WITHSUBMAT or FLAG\_DIFFCOORDS since these flags affect how memory is allocated by those methods.

#### 5.1.5. Adding to the StandardEvent

Once the plane has been constructed and filled, it may be added to a StandardPlane using the following method:

StandardPlane & AddPlane(const StandardPlane &);

This will copy the plane into the list of StandardPlanes stored by the StandardEvent. It will return a reference to the copy of the plane, that can be used to make further modifications if necessary.

#### 5.1.6. Extracting information

The StandardEvent inherits the following methods from the Event base class:

```
unsigned GetRunNumber() const;
unsigned GetEventNumber() const;
unsigned long long GetTimestamp() const;
T GetTag(const std::string & name, T def) const;
```
allowing access to the run number, event number, timestamp (if set) and any tags (where T is an arbitrary type). It also has the following methods to access the StandardPlanes that it contains:

```
size_t NumPlanes() const;
const StandardPlane & GetPlane(size_t i) const;
```
These return the number of planes stored, and a reference to a particular plane, respectively. The individual planes can then be examined using the following methods:

```
const std::string & Type() const;
const std::string & Sensor() const;
unsigned ID() const;
unsigned TLUEvent() const;
unsigned PivotPixel() const;
```
These return the type of the plane (i.e. the type of Producer / DataConverter that generated it), the type of sensor for the plane (in the case that the plane type can hold different types of sensor data), the ID of the plane (used to differentiate different planes of the same type), the TLU trigger ID for the plane (if it was read out and stored) and the value of the pivot pixel (or pivot row) for the plane. Further information about the plane is available in:

```
unsigned XSize() const;
unsigned YSize() const;
unsigned NumFrames() const;
unsigned TotalPixels() const;
unsigned HitPixels() const;
unsigned HitPixels(unsigned frame) const;
```
These return the full width and height of the sensor in pixels, the number of frames stored for the plane, total number of pixels for the plane (i.e. full width  $\times$  height), the number of pixels over threshold (for zero-suppressed data) in the result frame, and the number of pixels over threshold in a particular source frame.

Note that for the HitPixels method, there are two versions; the first takes no parameter and returns the number of hit pixels in the result frame, while the second takes the frame number as a parameter and returns the number of hit pixels in that frame from the underlying source data. Normally the first version would be used, unless access is needed to the raw data from the sensor. Similarly, the other methods for accessing the data all have two versions:

```
double GetPixel(unsigned index) const;
double GetX(unsigned index) const;
double GetY(unsigned index) const;
const std::vector<pixel_t> & PixVector() const;
const std::vector<coord_t> & XVector() const;
const std::vector<coord_t> & YVector() const;
```
These return the charge value, the x coordinate and the y coordinate of a particular pixel (for the first three methods), or a vector of these values for all pixels in the frame (for the final three methods.

Here, coord t and pixel t are both double, even though the values stored are usually integers. This is in order to make the StandardPlane as general as possible, allowing it to store, for example, clusters with non-integer coordinates instead of pixels, and it also makes it easier to pass the values directly into Root histograms without first having to convert them to double. All the above methods also have a version taking the frame number (as the second parameter if they already have one parameter), which returns the information from the underlying source frame instead of the result frame.

## <span id="page-36-0"></span>5.2. LCIO and LCEvent

Due to time constraints, the [LCIO](#page-57-4) format is not yet described in this manual. If you need to write a converter to [LCIO,](#page-57-4) first check whether a newer version of this manual is available, otherwise you can look at the other converters that are already implemented, and if that is not enough, seek the help of an expert.

## <span id="page-37-0"></span>5.3. DataConverterPlugin

In order to allow different [DUTs](#page-57-6) to easily incorporate their data into the monitoring and analysis chain, the DataConverterPlugin system was developed. This allows all the conversion code for each producer to be kept in one file, with the necessary parts being called automatically as needed. This section describes how to write a new converter plugin, to use existing converter plugins see [section 6.3.](#page-40-0)

Writing a converter plugin for a new producer involves defining a new class that derives from the DataConverterPlugin base class and implementing a few methods. Each converter plugin contains a unique string that defines which type of RawDataEvents it is able to convert. This is the same string that is set in the RawDataEvent when it is created by the relevant producer. The DataConverterPlugin class is defined in the following header:

```
#include "eudaq/DataConverterPlugin.hh"
```
The methods to be implemented are described below, and a full example is provided in [section A.3.](#page-52-0)

#### 5.3.1. Constructor

The constructor should call the DataConverterPlugin constructor, and pass as a parameter the string representing the type of RawDataEvent this plugin can convert. A single static instance of the converter should then be defined, and instantiated in the source file. This is illustrated below:

```
class ExampleConverterPlugin : public eudaq::DataConverterPlugin {
  ExampleConverterPlugin() : eudaq::DataConverterPlugin("EXAMPLE") {
    // constructor...
  }
  // more methods...
  static ExampleConverterPlugin m_instance;
};
ExampleConverterPlugin ExampleConverterPlugin::m_instance;
```
this will cause the constructor to be called during initialization of the program, and the DataConverterPlugin constructor will automatically register the plugin and make it available in the PluginManager.

#### 5.3.2. Initialization

Every time a new run is started, the Initialize method will be called. It has the following signature:

```
virtual void Initialize(const Event & ev, const Configuration & c);
```
It receives as parameters the [BORE,](#page-57-11) and the configuration used for the run. The plugin may extract any tags from the [BORE,](#page-57-11) or other information from the configuration, and store it in member variables for use during decoding.

## 5.3.3. GetTriggerID

Since each producer that reads out the trigger ID from the [TLU](#page-57-2) stores it differently in the raw data, there is no general way to extract this information. The GetTriggerID method remedies this, by providing a generic interface to access the trigger ID. The signature is as follows:

virtual unsigned GetTriggerID(const Event & ev) const;

It receives the Event as a parameter, from which it should extract the [TLU](#page-57-2) trigger ID, and return it as an unsigned integer.

### 5.3.4. GetStandardEvent

This method should extract the sensor data from the RawDataEvent input parameter, and fill in the StandardEvent by adding the appropriate number of StandardPlanes (one per sensor plane). The method signature is:

```
virtual bool GetStandardSubEvent(StandardEvent & out,
                                 const Event & in) const;
```
It should return true if it successfully updated the StandardEvent, or false to indicate an error.

## 5.3.5. GetLCIOEvent

Similar to GetStandardEvent, the GetLCIOEvent method converts a RawDataEvent into a standardized format, in this case [LCIO.](#page-57-4) The signature is:

virtual lcio::LCEvent \* GetLCIOEvent(const Event \* ev) const;

It receives the RawDataEvent as a parameter, and should return a pointer to a new LCEvent if the conversion is successful. In the event of an error, it should return a null pointer.

## <span id="page-39-0"></span>6. Other Parts of the Framework

The EUDAQ framework contains a number of other parts that may be useful. Those that have not already been described in previous sections will be outlined below.

## <span id="page-39-1"></span>6.1. FileWriter

The FileWriter part of the framework allows different file formats to be written, using a common interface, using a plugin-like system to define new file types. The FileWriter class defines the interface that each type must implement, and the FileWriterFactory allows code that writes data files to select any available file type, and write it in a generic way, without needing to know details about the particular file format. A number of different file types are already implemented, for a list with descriptions, see page [23](#page-22-0) The easiest way to make use of the different FileWriters, is to use the Converter.exe program (see [section 3.4.4\)](#page-21-1).

The FileWriter base class is defined in the following header:

#include "eudaq/FileWriter.hh"

In order to implement a new FileWriter, a new class must be written, inheriting from the FileWriter base class, and implementing the following methods:

```
virtual void StartRun(unsigned);
virtual void WriteEvent(const DetectorEvent &);
virtual unsigned long long FileBytes() const;
```
The StartRun method is called at the start of each new run with the run number as a parameter. This allows a new file to be opened, and any header information to be written if necessary. Then the WriteEvent method is called for each event to be written. Here the DetectorEvent can be decoded and processed and the necessary data written to file. The FileBytes method should return the number of bytes written to the file. However, it is optional, and may simply return zero if the actual size is not easily known.

## <span id="page-39-2"></span>6.2. FileReader

Although tools are provided to access the information in the native data files, and to convert them to other formats (such as LCIO, for analysis with the EUTelescope package), in some cases it may be preferable to access the native data directly. For this, the FileReader class is provided, allowing a custom program to be written to access a native file and process it as desired.

The constructor takes as an argument the name of the file to be opened, and will read the first event from the file (which should be the [BORE\)](#page-57-11). The NextEvent() method can then be called to advance through the file. It can optionally take as a parameter the number of events to skip, and will return true as long as a new event was read. The currently loaded event can be accessed with the GetDetectorEvent() method.

The basic usage is shown below, while a more complete example is available in [section A.4:](#page-55-0)

```
#include "eudaq/FileReader.hh"
#include <iostream>
int main(int argc, char ** argv) {
  if (argc != 2) {
    std::cerr << "usage: " << argv[0] << " file" << std::endl;
    return 1;
  }
  eudaq::FileReader reader(argv[1]);
  std::cout << "Opened file: " << reader.Filename() << std::endl;
  std::cout << "BORE:\n" << reader.GetDetectorEvent() << std::endl;
  while (reader.NextEvent()) {
    std::cout << reader.GetDetectorEvent() << std::endl;
  }
 return 0;
}
```
This will open the file specified on the command line, and print out a summary of all the events in there. Be aware that running it as it is may generate a large amount of output, especially with large data files.

## <span id="page-40-0"></span>6.3. PluginManager

The PluginManager handles the different DataConverterPlugins, allowing raw data stored in a RawDataEvent to be easily converted to a StandardEvent or LCEvent without having to know the details of all the detector types in there. It is defined in the following header:

```
#include "eudaq/PluginManager.hh"
```
In order to convert the events correctly, the plugins must have access to the information in the BORE. Therefore, before any events may be converted, and for each data file, the PluginManager must be initialized as follows:

```
eudaq::PluginManager::Initialize(bore);
```
The PluginManager will take care of passing the relevant parts of the [BORE](#page-57-11) to the appropriate DataConverterPlugins. The DetectorEvents can then be converted as follows:

eudaq::StandardEvent sev = eudaq::PluginManager::ConvertToStandard(dev);

The PluginManager will take care of splitting the DetectorEvent into its constituent subevents, and passing them all to the appropriate DataConverterPlugins to be inserted into the returned StandardEvent. For a slightly more complete example of the PluginManager, see the ExampleReader in [section A.4.](#page-55-0)

## <span id="page-41-0"></span>6.4. OptionParser

The OptionParser is used to simplify parsing of command-line options. It provides a way to specify which arguments a program accepts, with the types, default values and descriptions, so that the help text can be automatically generated, and therefore is always in sync with the code, and all command line programs can have a uniform interface.

All programs using the OptionParser will automatically provide a -h (and --help) option to display the help text, as well as  $a -v$  (and  $-\nu$ ersion) option to display the program version, unless the program explicitly overrides these options with other ones with the same names.

The OptionParser is the class that handles the actual parsing of the command line. The signature of the constructor is as follows:

OptionParser(const std::string & name, const std::string & version, const std::string & desc="", int minargs =  $-1$ , int maxargs =  $-1$ );

The first three arguments are the program name, version and (optionally) description, and these are optionally followed by two numbers specifying the number of arguments expected after the command line options. The default value of -1 for the minimum means no arguments are allowed, and for the maximum means that an arbitrary number may be given (i.e. there is no explicit maximum).

If the automatically generated help text is not sufficient, extra text may also be given to display at the end of the help text, by passing it to the following method:

void OptionParser::ExtraHelpText(const std::string & text);

This can be used to provide extra information about the options to the program. Once an OptionParser object has been constructed, the different options may be specified. There are two types: OptionFlag, which specifies a simple option with no argument, and the template Option<T>, which specifies an option taking an argument of type T. The OptionFlag constructor has the following signature:

```
OptionFlag(OptionParser & op, const std::string & shortname,
           const std::string & longname, const std::string & desc = "");
```
where op is a reference to the **OptionParser** object created previously, that will do the actual parsing of the command line. It then takes two names: a short version (usually a single character) that is used with a single hyphen, and a long version that must be preceded by two hyphens on the command line. Finally, a description may be given that will be displayed in the help text.

The Option constructor has the following two signatures, one for normal types, the other for vectors of another type:

```
Option<T>(OptionParser & op, const std::string & shortname,
          const std::string & longname, const T & deflt = T(),
          const std::string & argname = "", const std::string & desc = "");
Option<std::vector<T> >(OptionParser & op, const std::string & shortname,
          const std::string & longname, const std::string & argname = "",
```

```
const std::string & sep = "", const std::string & desc = "");
```
where, in both cases, the first three arguments are as for OptionFlag. The first constructor then takes a default value that will be used in the case the option is not specified on the command line, a name for the argument to the option (to be used in the help text), and a description of the option. The vector version also takes an argument name and a description, but no default value (the default is always an empty vector), instead it takes a separator, which is the string used to separate multiple elements of the vector on the command line. By default (or if an empty string is specified), a comma will be used. Once all the options have been specified, the command line can be parsed, which is done by calling the following method of the OptionParser object:

OptionParser & OptionParser::Parse(const char \*\* args);

as an argument it takes the list of arguments from the command line (by convention usually called argv). If there is an error during parsing, an exception may be thrown; this should be handled by the HandleMainException method as described below.

Afterwards the values of the options can be accessed using their Value() method. The IsSet() method is also available to tell whether an option has been set on the command line (for OptionFlags this will hold the same value as the Value() method).

Finally, the OptionParser has a HandleMainException method that provides a way to catch any unhandled exceptions, and either display help if it is a problem with parsing the command line, or otherwise display a standard text informing the user of a problem. It will also catch exceptions of type MessageException and display the message, without treating it as an error, so this can be used to exit the program with a message to the user. It is recommended to put the main program inside a try block, then call the HandleMainException method from a  $\text{catch}(\ldots)$  block, after any other exceptions have been handled (if necessary).

An example use is shown below, illustrating most of what is described above:

```
1 #include "eudaq/OptionParser.hh"
2 #include "eudaq/Utils.hh"
3 #include <iostream>
4
5 int main(int /*argc*/, char ** argv) {
6 eudaq::OptionParser op("Example", "1.0", "An example program", 0);
7 eudaq::OptionFlag test(op, "t", "test", "Enable test");
8 eudaq::Option<double> example(op, "e", "example", 3.14, "value",
9 "Example parameter");
10 eudaq::Option<std::vector<int> > another(op, "a", "another", "values", ";",
11 Example vector");
12 op.ExtraHelpText("Some more information about this");
13 try {
14 op.Parse(argv);
15 std::cout << "Test: " << (test.IsSet() ? "Enabled\n" : "Disabled\n")
16 << "Example: " << example.Value() << "\n"
```

```
17 \langle\langle "Another: " \langle\langle eudaq::to_string(another.Value(), ", ")
18 << std::endl;
19 if (op.NumArgs() == 0) {
20 throw(eudaq::MessageException("No arguments were given"));
21 }
22 for (unsigned i = 0; i < op. NumArgs(); ++i) {
23 std::cout << "Argument " << (i+1) << ": " << op.GetArg(i) << std::endl;
24 }
25 } catch(...) {
26 return op.HandleMainException();
27 }
28 return 0;
29 }
```
Running this program produces the following output:

```
./OptionExample.exe -h
Example version 1.0
An example program
usage: ./OptionExample.exe [options] [0 or more arguments]
options:
  -t --test
    Enable test
 -e --example <value> (default = 42)
    Example parameter
  -a --another <values> (default = )
     Example vector
Some more information about this program.
./OptionExample.exe
Test: Disabled
Example: 42
Another:
No arguments were given
./OptionExample.exe -t -e 2.718 -a 1;2;3 foo bar
Test: Enabled
Example: 2.718
Another: 1, 2, 3
Argument 1: foo
Argument 2: bar
```
## <span id="page-44-0"></span>6.5. Timer

The Timer class wraps the underlying operating system's timer functions, making them easier to use in a platform independent way. Whenever a Timer object is created, it will record the current time. Then at any time in the future, the elapsed time in seconds may be accesses with the Seconds() method.

There is also a Stop() method to stop the timer counting, so any subsequent calls to Seconds will return the same value, and a Restart() method to reset the timer's start time to the current time and start counting again. An example use is shown below:

```
#include "eudaq/Timer.hh"
```

```
Timer t;
function_a();
cout << "Function A took " << t.Seconds() << " seconds." << endl;
t.Restart();
function_b();
cout << "Function B took " << t.Seconds() << " seconds." << endl;
// wait 3 microseconds
t.Restart();
while (t.Seconds() < 3e-6) {
  // do nothing
}
```
This shows a timer being used to measure the execution time of two functions, and to wait for a small delay. Usually to wait for a delay, it is preferable to use sleep (or mSleep, see [section 6.6.4\)](#page-45-0), but in most operating systems the minimum delay for a sleep is around 20 ms (even when using usleep which has microsecond resolution) so if the delay must be shorter, a busy loop like above is needed.

## <span id="page-44-1"></span>6.6. Utils

The Utils package is a collection of useful functions and classes too small to merit their own individual files. It is used by including the header:

#include "eudaq/Utils.hh"

Some of the most useful parts are described here.

#### 6.6.1. to string

This is a template function that takes (almost) any type and returns the value converted to a string. An optional second argument specifies the minimum number of digits to use (padding with zeroes if necessary).

```
int value = 123;
strfunction(to_string(value));
strfunction(to_string(value, 6));
```
This will pass first the string "123", and then the string "000123" to the function strfunction.

#### 6.6.2. from string

This template function is the inverse of to string. It takes as arguments a string and a default value of type T, and returns an object of type T initialised from the string. If it is not possible to convert the string to the required type, the default value is returned instead.

```
std::string value = "456";
intfunction(from_string(value, 0));
```
This will call intfunction with the integer value 456.

#### 6.6.3. hexdec

This is a class to facilitate printing numbers in both hexadecimal and decimal. It is used similarly to to string, but when printed, it will display the value in hexadecimal, followed by the value in decimal in parentheses. The hexadecimal values will be padded to the full width of the type, unless a second argument is given specifying the minimum number of hex digits to display.

short value = 789; cout << hexdec(value) << endl << hexdec(value, 0) << endl;

This will display:

0x0315 (789) 0x315 (789)

If the result is required in a string, instead of being printed, this can be achieved with to\_string(hexdec(value)).

#### <span id="page-45-0"></span>6.6.4. mSleep

This is a wrapper around the operating system's sleep/usleep (or equivalent) function. It takes as an argument the number of milliseconds to sleep. The advantage of this function is that it will work on Linux, Mac OS X and Windows, as it will automatically call the correct underlying function.

# <span id="page-46-0"></span>7. Reporting Issues

The HepForge system, on which EUDAQ is hosted, provides a system for reporting bugs and for requesting new features, based on the Trac project. It is accessible at the following address: <http://projects.hepforge.org/eudaq/trac/report>.

Here you may submit new reports (you are required to register first to do this), or follow the status of existing bugs and feature requests. This is recommended over (or at least, as well as) sending an email to the developers, as it ensures a record of the issue is available, and others may follow the progress.

## <span id="page-47-0"></span>A. Source Code

This section contains example code to illustrate the concepts in the manual, when they are too long to be included in the main section.

All files are also present in the EUDAQ distribution; so if possible those versions should be used, since they may be more up to date than the manual.

## <span id="page-47-1"></span>A.1. Example Config File

Latest version available at: <http://projects.hepforge.org/eudaq/trac/browser/trunk/conf/ExampleConfig.conf>

```
1 # This is an example config file, you can adapt it to your needs.
 2 # All text following a # character is treated as comments
3
 4 [RunControl]
5 RunSizeLimit = 1000000000
6
 7 [Producer.Example]
8 Parameter = 123
9
10 [Producer.TLU]
11 AndMask = 0xf12 OrMask = 013 Vert VetoMask = 0
14 DutMask = 20
15 TriggerInterval = 0
16 TrigRollover = 0
17
18 [Producer.EUDRB]
19 Version = 3
20 Det = MIMOSA26
21 Mode = ZS2
22 Unsynchronized = 0
23 ResetBusy = 0
24 IDOffset = 0
25 NumBoards = 3
26 Board0.Slot = 3
27 Board1.Slot = 5
28 Board2.Slot = 7
```
## <span id="page-48-0"></span>A.2. Example Producer

Latest version available at: <http://projects.hepforge.org/eudaq/trac/browser/trunk/main/src/ExampleProducer.cxx>

```
1 #include "eudaq/Producer.hh"
 2 #include "eudaq/Logger.hh"
3 #include "eudaq/RawDataEvent.hh"
4 #include "eudaq/Timer.hh"
5 #include "eudaq/Utils.hh"
6 #include "eudaq/OptionParser.hh"
7 #include "eudaq/ExampleHardware.hh"
8 #include <iostream>
9 #include <ostream>
10 #include <vector>
11
12 // A name to identify the raw data format of the events generated
13 // Modify this to something appropriate for your producer.
14 static const std::string EVENT_TYPE = "Example";
15
16 // Declare a new class that inherits from eudaq::Producer
17 class ExampleProducer : public eudaq::Producer {
18 public:
19
20 // The constructor must call the eudaq:: Producer constructor with the name
21 // and the runcontrol connection string, and initialize any member variables.
22 ExampleProducer(const std::string & name, const std::string & runcontrol)
23 : eudaq::Producer(name, runcontrol),
24 m_run(0), m_ev(0), stopping(false), done(false) {}
25
26 // This gets called whenever the DAQ is configured
27 virtual void OnConfigure(const eudaq::Configuration & config) {
28 std::cout << "Configuring: " << config.Name() << std::endl;
29
30 // Do any configuration of the hardware here
31 // Configuration file values are accessible as config.Get(name, default)
32 m_exampleparam = config.Get("Parameter", 0);
33 std::cout << "Example Parameter = " << m_exampleparam << std::endl;
34 hardware.Setup(m_exampleparam);
35
36 // At the end, set the status that will be displayed in the Run Control.
37 SetStatus(eudaq::Status::LVL_OK, "Configured (" + config.Name() + ")");
38 }
39
40 // This gets called whenever a new run is started
41 // It receives the new run number as a parameter
42 virtual void OnStartRun(unsigned param) {
```

```
43 m_r run = param;44 m_ev = 0;
45 std::cout << "Start Run: " << m_run << std::endl;
46
47 // It must send a BORE to the Data Collector
48 eudaq::RawDataEvent bore(eudaq::RawDataEvent::BORE(EVENT_TYPE, m_run));
49 // You can set tags on the BORE that will be saved in the data file
50 // and can be used later to help decoding
51 bore.SetTag("EXAMPLE", eudaq::to_string(m_exampleparam));
52 // Send the event to the Data Collector
53 SendEvent(bore);
54
55 // At the end, set the status that will be displayed in the Run Control.
56 SetStatus(eudaq::Status::LVL_OK, "Running");
57 }
58
59 // This gets called whenever a run is stopped
60 virtual void OnStopRun() {
61 std::cout << "Stopping Run" << std::endl;
62
63 // Set a flag to signal to the polling loop that the run is over
64 stopping = true;
65
66 // wait until all events have been read out from the hardware
67 while (stopping) {
68 eudaq::mSleep(20);
69 }
70
71 // Send an EORE after all the real events have been sent
72 // You can also set tags on it (as with the BORE) if necessary
73 SendEvent(eudaq::RawDataEvent::EORE("Test", m_run, ++m_ev));
74 }
75
76 // This gets called when the Run Control is terminating,
77 // we should also exit.
78 virtual void OnTerminate() {
79 std::cout << "Terminating..." << std::endl;
80 done = true;
81 }
82
83 // This is just an example, adapt it to your hardware
84 void ReadoutLoop() {
85 // Loop until Run Control tells us to terminate
86 while (!done) {
87 if (!hardware.EventsPending()) {
88 // No events are pending, so check if the run is stopping
```

```
89 if (stopping) {
90 // if so, signal that there are no events left
91 stopping = false;
92 }
93 // Now sleep for a bit, to prevent chewing up all the CPU
94 eudaq::mSleep(20);
95 // Then restart the loop
96 continue;
97 }
98
99 // If we get here, there must be data to read out
100 // Create a RawDataEvent to contain the event data to be sent
101 eudaq::RawDataEvent ev(EVENT_TYPE, m_run, m_ev);
102
103 for (unsigned plane = 0; plane < hardware.NumSensors(); ++plane) {
104 // Read out a block of raw data from the hardware
105 std::vector<unsigned char> buffer = hardware.ReadSensor(plane);
106 // Each data block has an ID that is used for ordering the planes later
107 // If there are multiple sensors, they should be numbered incrementally
108
109 // Add the block of raw data to the event
110 ev.AddBlock(plane, buffer);
111 }
112 hardware.CompletedEvent();
113 // Send the event to the Data Collector
114 SendEvent(ev):
115 // Now increment the event number
116 m_ev++;
117 }
118 }
119
120 private:
121 // This is just a dummy class representing the hardware
122 // It here basically that the example code will compile
123 // but it also generates example raw data to help illustrate the decoder
124 eudaq::ExampleHardware hardware;
125 unsigned m_run, m_ev, m_exampleparam;
126 bool stopping, done;
127 };
128
129 // The main function that will create a Producer instance and run it
130 int main(int /*argc*/, const char ** argv) {
131 // You can use the OptionParser to get command-line arguments
132 // then they will automatically be described in the help (-h) option
133 eudaq:: OptionParser op("EUDAQ Example Producer", "1.0",
134 134 "Just an example, modify it to suit your own needs");
```

```
135 eudaq::Option<std::string> rctrl(op, "r", "runcontrol",
136 The contract of the contract of the contract of the contract of the contract of the contract of the contract of the contract of the contract of the contract of the contract of the contract of the contract of the contra
137 The address of the RunControl.");
138 eudaq::Option<std::string> level(op, "l", "log-level", "NONE", "level",
139 The minimum level for displaying log \leftrightarrowmessages locally");
140 eudaq::Option<std::string> name (op, "n", "name", "Example", "string",
141 The name of this Producer");
142 try {
143 // This will look through the command-line arguments and set the options
144 op.Parse(argv);
145 // Set the Log level for displaying messages based on command-line
146 EUDAQ_LOG_LEVEL(level.Value());
147 // Create a producer
148 ExampleProducer producer(name.Value(), rctrl.Value());
149 // And set it running...
150 producer.ReadoutLoop();
151 // When the readout loop terminates, it is time to go
152 std::cout << "Quitting" << std::endl;
153 } catch (...) {
154 // This does some basic error handling of common exceptions
155 return op.HandleMainException();
156 }
157 return 0;
158 }
```
## <span id="page-52-0"></span>A.3. Example DataConverterPlugin

Latest version available at: <http://projects.hepforge.org/eudaq/trac/browser/trunk/main/src/ExampleConverterPlugin.cc>

```
1 #include "eudaq/DataConverterPlugin.hh"
 2 #include "eudaq/StandardEvent.hh"
3 #include "eudaq/Utils.hh"
4
5 // All LCIO-specific parts are put in conditional compilation blocks
6 // so that the other parts may still be used if LCIO is not available.
7 #if USE_LCIO
8 # include "IMPL/LCEventImpl.h"
9 # include "IMPL/TrackerRawDataImpl.h"
10 # include "IMPL/LCCollectionVec.h"
11 # include "lcio.h"
12 #endif
13
14 namespace eudaq {
15
16 // The event type for which this converter plugin will be registered
17 // Modify this to match your actual event type (from the Producer)
18 static const std::string EVENT_TYPE = "Example";
19
20 // Declare a new class that inherits from DataConverterPlugin
21 class ExampleConverterPlugin : public DataConverterPlugin {
22
23 public:
24
25 // This is called once at the beginning of each run.
26 // You may extract information from the BORE and/or configuration
27 // and store it in member variables to use during the decoding later.
28 virtual void Initialize(const Event & bore,
29 const Configuration & cnf) {
30 m_exampleparam = bore.GetTag("EXAMPLE", 0);
31 (void)cnf; // just to suppress a warning about unused parameter cnf
32 }
33
34 // This should return the trigger ID (as provided by the TLU)
35 // if it was read out, otherwise it can either return (unsigned)-1,
36 // or be left undefined as there is already a default version.
37 virtual unsigned GetTriggerID(const Event & ev) const {
38 static const unsigned TRIGGER_OFFSET = 8;
39 // Make sure the event is of class RawDataEvent
40 if (const RawDataEvent * rev = dynamic_cast<const RawDataEvent *> \leftrightarrow(&ev)) {
41 // This is just an example, modified it to suit your raw data format
```

```
42 // Make sure we have at least one block of data, and it is large enough
43 if (rev->NumBlocks() > 0 &&
44 rev->GetBlock(0).size() >= (TRIGGER_OFFSET + sizeof(short))) {
45 // Read a little-endian unsigned short from offset TRIGGER_OFFSET
46 return getlittleendian<unsigned short> ←-
               (&rev->GetBlock(0)[TRIGGER_OFFSET]);
47 }
48 }
49 // If we are unable to extract the Trigger ID, signal with (unsigned)-1
50 return (unsigned)-1;
51 }
52
53 // Here, the data from the RawDataEvent is extracted into a StandardEvent.
54 // The return value indicates whether the conversion was successful.
55 // Again, this is just an example, adapted it for the actual data layout.
56 virtual bool GetStandardSubEvent(StandardEvent & sev,
57 const Event & ev) const {
58 // If the event type is used for different sensors
59 // they can be differentiated here
60 std::string sensortype = "example";
61 // Create a StandardPlane representing one sensor plane
62 int id = 0;
63 StandardPlane plane(id, EVENT_TYPE, sensortype);
64 // Set the number of pixels
65 int width = 100, height = 50;
66 plane.SetSizeRaw(width, height);
67 // Set the trigger ID
68 plane.SetTLUEvent(GetTriggerID(ev));
69 // Add the plane to the StandardEvent
70 sev.AddPlane(plane);
71 // Indicate that data was successfully converted
72 return true;
73 }
74
75 #if USE_LCIO
76 // This is where the conversion to LCIO is done
77 virtual lcio::LCEvent * GetLCIOEvent(const Event * ev) const {
78 return 0;
79 }
80 #endif
81
82 private:
83
84 // The constructor can be private, only one static instance is created
85 // The DataConverterPlugin constructor must be passed the event type
86 // in order to register this converter for the corresponding conversions
```

```
87 // Member variables should also be initialized to default values here.
88 ExampleConverterPlugin()
89 : DataConverterPlugin(EVENT_TYPE), m_exampleparam(0)
90 {}
91
92 // Information extracted in Initialize() can be stored here:
93 unsigned m_exampleparam;
94
95 // The single instance of this converter plugin
96 static ExampleConverterPlugin m_instance;
97 }; // class ExampleConverterPlugin
98
99 // Instantiate the converter plugin instance
100 ExampleConverterPlugin ExampleConverterPlugin::m_instance;
101
102 } // namespace eudaq
```
## <span id="page-55-0"></span>A.4. Example Reader

Latest version available at: <http://projects.hepforge.org/eudaq/trac/browser/trunk/main/src/ExampleReader.cxx> #include "eudaq/FileReader.hh"

```
2 #include "eudaq/PluginManager.hh"
3 #include "eudaq/OptionParser.hh"
4 #include <iostream>
5
6 static const std::string EVENT_TYPE = "Example";
7
8 int main(int /*argc*/, const char ** argv) {
9 // You can use the OptionParser to get command-line arguments
10 // then they will automatically be described in the help (-h) option
11 eudaq::OptionParser op("EUDAQ Example File Reader", "1.0",
12 "Just an example, modify it to suit your own needs",
13 1);
14 eudaq:: OptionFlag doraw(op, "r", "raw", "Display raw data from events");
15 eudaq::OptionFlag docon(op, "c", "converted", "Display converted events");
16 try {
17 // This will look through the command-line arguments and set the options
18 op.Parse(argv);
19
20 // Loop over all filenames
21 for (size_t i = 0; i < op.NumArgs(); ++i) {
22
23 // Create a reader for this file
24 eudaq::FileReader reader(op.GetArg(i));
25
26 // Display the actual filename (argument could have been a run number)
27 std::cout << "Opened file: " << reader.Filename() << std::endl;
28
29 // The BORE is now accessible in reader.GetDetectorEvent()
30 if (docon.IsSet()) {
31 // The PluginManager should be initialized with the BORE
32 eudaq::PluginManager::Initialize(reader.GetDetectorEvent());
33 }
34
35 // Now loop over all events in the file
36 while (reader.NextEvent()) {
37 if (reader.GetDetectorEvent().IsEORE()) {
38 std::cout << "End of run detected" << std::endl;
39 // Don't try to process if it is an EORE
40 break;
41 }
42
```

```
43 if (doraw.IsSet()) {
44 // Display summary of raw event
45 //std::cout << reader.GetDetectorEvent() << std::endl;
46
47 try {
48 // Look for a specific RawDataEvent, will throw an exception if \leftrightarrownot found
49 const eudaq::RawDataEvent & rev =
50 120 reader.GetDetectorEvent().GetRawSubEvent(EVENT_TYPE);
51 // Display summary of the Example RawDataEvent
52 std::cout << rev << std::endl;
53 } catch (const eudaq::Exception & e) {
54 std::cout << "No " << EVENT_TYPE << " subevent in event "
55 << reader.GetDetectorEvent().GetEventNumber()
56 << std::endl;
57 }
58 }
59
60 if (docon.IsSet()) {
61 // Convert the RawDataEvent into a StandardEvent
62 eudaq::StandardEvent sev =
63 eudaq::PluginManager::ConvertToStandard(reader.GetDetectorEvent());
64
65 // Display summary of converted event
66 std::cout << sev << std::endl;
67 }
68 }
69 }
70
71 } catch (...) {
72 // This does some basic error handling of common exceptions
73 return op.HandleMainException();
74 }
75 return 0;
76 }
```
## <span id="page-57-0"></span>Glossary

<span id="page-57-11"></span>BORE beginning-of-run-event, basically a run header.

<span id="page-57-10"></span>CDS correlated double sampling, when two frames are acquired, one before and one after the trigger, and then subtracted to get the actual signal.

<span id="page-57-6"></span>DUT device under test.

<span id="page-57-12"></span>EORE end-of-run-event, basically a run trailer.

<span id="page-57-3"></span>EUDRB the EUDET data reduction board, a VME readout board for pixel sensors.

<span id="page-57-4"></span>LCIO Linear Collider I/O, the file format used by the analysis software.

<span id="page-57-2"></span>TLU trigger logic unit.

## Acknowledgements

This work is supported by the Commission of the European Communities under the 6th Framework Programme "Structuring the European Research Area," contract number RII3–026126.

## References

- <span id="page-57-1"></span>[1] P. Roloff, "The EUDET high resolution pixel telescope", Nucl. Instrum. Meth., A604, (2009), 265–268.
- <span id="page-57-5"></span>[2] A. Bulgheroni, "EUTelescope, the JRA1 tracking and reconstruction software: a status report", EUDET-Memo-2008-48. URL <http://www.eudet.org/e26/e28/e615/e835/eudet-memo-2008-48.pdf>
- <span id="page-57-7"></span>[3] D. G. Cussans, "Description of the JRA1 Trigger Logic Unit (TLU), v0.2c", *EUDET*-Memo-2009-04. URL <http://www.eudet.org/e26/e28/e42441/e57298/EUDET-MEMO-2009-04.pdf>
- <span id="page-57-8"></span>[4] A. Cotta Ramusino, "The EUDET Data Reduction Board (EUDRB)", EUDET-Memo-2008-38. URL <http://www.eudet.org/e26/e28/e615/e814/eudet-memo-2008-38.pdf>
- <span id="page-57-9"></span>[5] EUDET JRA1 Group, "EUDET Pixel Telescope Data Taking Manual - Updated Version 2009", EUDET-Memo-2009-03. URL <http://www.eudet.org/e26/e28/e42441/e67493/EUDET-MEMO-2009-03.pdf>